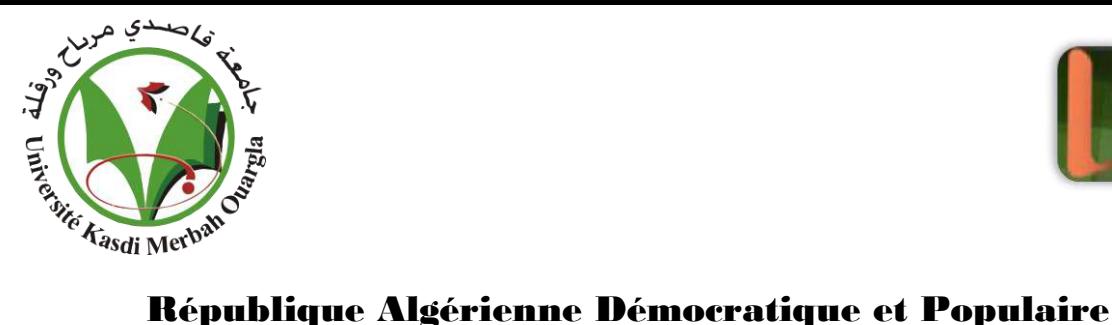

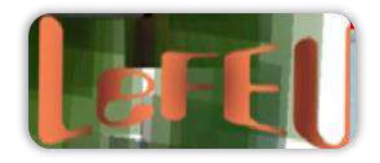

# Ministère de l'Enseignement Supérieur et de la Recherche Scientifique

Université Kasdi Merbah Ouargla Faculté des Lettres et Langues Département de Lettres et Langue Française

Mémoire présenté en vue de l'obtention du master

Science du langage

**Titre** 

Pour une analyse sémiotique de la page web Etude comparée des pages d'accueil des universités algériennes Le cas de l'université d'Ouargla et de l'université d'Oran 2

> Présenté et soutenu publiquement par RAISSI Hanene Ahlem

> > Directeur de mémoire Mme HARKAT Sabah

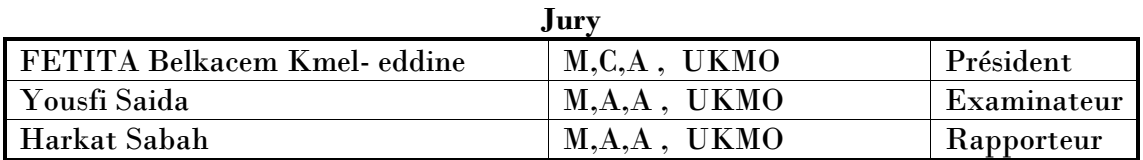

Année universitaire : 2021-2022

## Pour une analyse sémiotique de la page web Etude comparée des pages d'accueil des universités algériennes Le cas de l'université d'Ouargla et de l'université d'Oran 2

Mémoire présenté et soutenu publiquement par RAISSI Hanene Ahlem

## Dédicace

Je dédie ce modeste travail à ceux qui m'ont donné la vie.

**A toi ma mère** RAISSI Samia, la femme qui a souffert sans me laisser souffrir ; à celle qui m'a arrosé de tendresse et d'espoirs, la source d'amour éternel, celle qui ma bénie par ces prières. Aucune dédicace ne pourrait exprimer mon amour et mon attachement à toi.

**A toi mon père** RAISSI Rachid, l'homme de ma vie, mon exemple éternel, mon soutien moral et ma source de joie et de bonheur ; celui qui s'est toujours sacrifié pour me voir réussir. Tu as été et tu seras toujours un exemple pour moi.

Je vous souhaite santé, bonheur et longue vie

## Remerciements

**T**out d'abord, je voudrais remercier ALLAH, le Tout Puissant de m'avoir donné la force et le courage de terminer ce travail et d'assister à sa naissance.

**M**es remerciements vont d'abord et avant tout à Mme HARKAT Sabah, mon encadreur qui a accepté de m'encadrer et qui a su veiller sur moi et sur la progression de ce travail qui, sans elle, n'aurait jamais pu voir le jour.

**M**es remerciements vont aussi à tout le corps enseignant du département de français.

**J**'adresse ma plus sincère gratitude à deux personnes, de véritables modèles à suivre ; deux personnes qui, à travers leurs paroles, leurs écrits, leurs conseils et leurs critiques a guidé mes réflexions. Ce travail n'aurait jamais vu le jour sans leurs aides

incontournables.

**J**e remercie enfin les membres du jury pour l'honneur qu'ils me font d'accepter de

juger de ce travail.

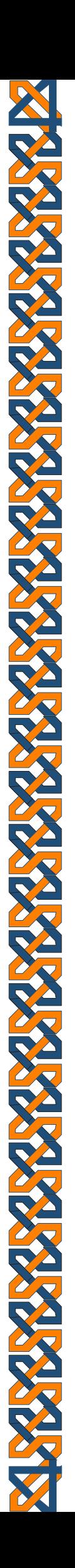

## Introduction

Grâce au développement récent des technologies de la communication, l'internet est devenu, de nos jours, un outil indispensable pour la population. Nous notons un changement important dans l'accès à l'internet surtout dans les ressources pédagogiques et les universités numériques.

Un site web constitue une véritable plateforme d'accès à l'information. En effet, celui de l'université est le support informatique le plus visité, soit par les étudiants, soit par les enseignants, surtout dans cette période de la Covid 19, où l'internet est devenu un moyen incontournable pour ces internautes.

Au sens d'une entité physique un site internet est un ensemble de contenus (fichiers/textes/images/ vidéos/ slogans, etc.) organisés et stockés dans un serveur appelé internet, écrits dans un langage informatique HTML et reliés entre eux par des liens dits hypertextes. C'est une collection de pages et d'hyperliens qui forment un ensemble cohérent.

Au sens d'une entité sémiotique, un site web est, avant tout, un signe et un contenu, le signifié. Toute notion a une signification (une unité d'information). Le site dans ce cas, est un objet porteur d'information.

La première page d'un site , «*Le vaisseau amiral d'un site internet* » **( Meier,2002)**, l'une des pages les plus importantes car elle constitue un élément phare. Un écran d'ouverture qui est censé présenter tout un site. Sa compétence se mesure à son aptitude à répondre aux attentes des internautes.

En effet l'espace d'accueil d'un site est une simple page esthétique qui présente le site web en disant « bienvenu », mais toute aussi importante que ce soit pour le site lui-même ou pour l'interlocuteur car dès cette page les utilisateurs forgent leurs premières impressions. Par ailleurs, satisfaire les interlocuteurs n'est pas une tâche facile à atteindre. C'est la page qui pousse le visiteur à franchir ou non le site, le visiter en savoir plus ou repartir sur un autre site.

C'est d'ailleurs dans cette optique que nous avons décidé d'entreprendre notre recherche intitulée : « Pour une analyse sémiotique de la page web. Etude comparée des pages d'accueils des universités algériennes. Le cas de l'université d'Ouargla et de l'université d'Oran 2 ». En effet dans le cadre général de notre spécialité en sciences du langage, nous analyserons et nous comparerons les deux corpus à savoir : la page d'accueil de l'université d'Ouargla et celle de l'université d'Oran, à travers une analyse sémiotique car le but de la sémiotique est d'étudier la forme et le fond des langages et consiste à mettre en lumière l'engrenage qui organise un langage spécifique en unités et relations entre ces unités.

Notre étude s'inscrit donc dans le champ d'investigation de la SémioNet (sémiotic network) qui renvoie aux problèmes des systèmes multimédias qui ne sont pas purement d'ordre technologique mais d'ordre sémiotique.

Notre choix du sujet s'explique d'abord par cette volonté de faire un sujet original, pertinent et faisable, c'est pour cette raison que nous avons opté pour l'étude des sites web et plus particulièrement pour l'analyse de la page d'accueil.

Ensuite, par ce désir d'approcher à une interprétation d'un ensemble composé au sein d'une variation des signes dans une seule étude. « *L'analyse d'un site internet implique d'étudier les images, les textes, les sons, le parcours de lecture et la relation entre tous les éléments proposés* » **(Rouquette, 2009)**. C'est tout un assemblage qui est constitué d'une composition de signes distinctifs.

La raison objective, qui a présidé au choix de notre sujet, c'est d'abord d'éviter les redites et le plagiat. En effet, peu de recherches scientifiques sont consacrées à une étude pareille. C'est un thème original caractérisé par la rareté des études investies dans ce champ d'étude en Algérie. Il s'agit donc d'une nouvelle réflexion à mener.

Notre corpus d'étude comprendra les sites web des universités mais notre principal corpus est la page d'accueil. Un support informatique virtuel qui porte l'identité d'une université.

Notre travail se consacrera à l'analyse de la page d'accueil de deux sites des universités algériennes : Le site de l'université Kasdi Merbah Ouargla et Le site de l'université Mohamed Ben Ahmed Oran 2.

La page d'accueil d'un site d'université est le canal principal à travers lequel on jugera de la qualité d'une université, il s'agit d'un espace spécifiquement représentatif.

De plus, le choix de deux institutions différentes vise à la prise en compte de la variation des signes en prenant compte les divergences et les similitudes dans une étude comparative. C'est l'addition de ces éléments qui déterminera le choix du corpus du présent travail.

Ainsi la problématique de notre mémoire va essentiellement tourner autour de ces deux espaces, ce qui nous amènera à expliciter notre problématique de la manière suivante à savoir si les sites web des universités algériennes répondent ou pas aux principes d'ergonomie ?

De cette problématique découle un certain nombre de questionnements qui se résument dans les interrogations suivantes à savoir, la page d'accueil est-elle représentative de tout le site web ? Comment s'organise cet espace ? Comment peut-on le lire ? Et quelle forme et organisation scénique prend la mise en scène d'une page d'accueil ?

Afin de répondre à ces questionnements, nous proposons les hypothèses suivantes :

- La page d'accueil représenterait tout le site web.
- Les sites web des universités algériennes répondraient aux principes d'ergonomie.

De même nous nous sommes fixée un certain nombre d'objectifs dans l'unique but de restreindre notre champ d'investigation :

– Visualiser l'utilité mais aussi le manque de chaque modèle, d'une part, nous voudrions dans une telle recherche revaloriser l'image des universités grâce

à une page d'accueil respectueuse de l'ergonomie, d'autre part nous tenterons de délivrer une image d'ensemble représentative des sites des universités algériennes.

Ce système d'information multimédia a fait l'objet d'étude de plusieurs recherches et de plusieurs analyses ergonomiques afin d'être analysé systématiquement et d'être testé avec des utilisateurs et des utilisatrices. Car l'ergonomie est l'étude scientifique des relations et des interfaces humain-machine. Mais cette seule méthode n'est pas suffisante pour analyser un tel design dont l'organisation et la structure est complexe. Dès lors, la sémiotique et plus précisément la sémioNet est la première approche que nous utiliserons afin d'interpréter et de lever le voile sur le sens caché que véhicule la première page en tant que lieu d'accueil. Nous essayerons aussi de repérer les causes derrière lesquelles se cachent les problèmes de modélisation ainsi que la réutilisation des scénarios sémiotiques.

Notre recherche tentera donc de mettre en évidence une approche sémiotique, une méthode de rigueur pour analyser les sites web. Elle est en effet efficace pour interpréter un contenu polysémique propre à un ensemble composé (images/ textes/ slogans/ photographies/ vidéos).

Nous adopterons également, comme complémentaire, la méthode descriptive, la méthode analytique et la méthode comparative.

La démarche descriptive est un palier primordial de l'approche sémiotique. C'est La méthode la plus présente dans notre étude. Elle nous accompagnera tout au long de la partie analytique.

Pour ce qui est de la démarche comparative, nous nous en servirons afin de dévoiler la particularité de chaque modèle de notre corpus d'étude tout en soulignant les convergences et les divergences.

Nous effectuerons notre travail de recherche en trois temps, correspondants respectivement aux trois chapitres. Le premier chapitre intitulé « la page d'accueil du site web » ; sera consacré à notre objet d'étude. Nous commencerons dans un premier

point, intitulé *Le site web* par donner d'abord des définitions des notions des sites web. Nous aborderons, par la suite et dans un second point les diversités des sites web. Puis dans un troisième point nous définirons *la page d'accueil.* Nous commencerons par définir cet espace d'accueil et ses éléments importants, notamment les régions ou les zones d'éditions qui constituent le squelette de la page d'accueil ainsi que les scènes qui vont nous aider à découvrir la structure et la maquette de cette importante page. Nous compléterons notre chapitre par la présentation des deux corpus d'étude en question, à savoir, la page d'accueil de l'université Kasdi Merbah Ouargla et la page d'accueil de l'université d'Oran 2 Mohamed Ben Ahmed.

Le deuxième chapitre intitulé « la scénarisation de la page d'accueil » sera réservé à l'étude de la scénarisation. D'abord, nous passerons en revue, tour à tour, par le rapprochement et la distinction, les liens qui unissent ou séparent la sémiologie, la sémiotique et la sémioNet. Nous passerons ensuite à la question de la description sémiotique, autrement dit la scénarisation d'une page web. Ce qui nous permettra d'arriver à la description d'une scène. Enfin nous décrirons cette scénarisation en prenant en compte les régions textuelles comme partie de cet espace complexe.

Quant au troisième chapitre intitulé « l'ergonomie de la page d'accueil ». Il sera fixé sur l'analyse ergonomique de cette page d'accueil. Nous commencerons, d'abord par la définition des concepts de base sur la perspective ergonomique ainsi que les méthodologies d'évaluation ergonomique pour justifier notre choix de méthode. Après nous passerons et à la question de la méthodologie ergonomique qui va nous aider à analyser nos deux corpus d'étude.

## Chapitre 1. La page d'accueil d'un site web

Dans ce premier chapitre intitulé (La page d'accueil des sites web), nous nous intéresserons, tout d'abord, à notre objet d'étude à savoir la page d'accueil d'un site web. Nous commencerons dans cette présente recherche par procéder à la définition de certaines notions qui nous semblent incontournables et élémentaires en informatique et plus précisément dans le domaine du web, afin de nous familiariser et de familiariser le lecteur et le chercheur à ce vocabulaire spécifique.

Nous dirons d'abord que commencer par la définition de ces notions nous semble raisonnable puisque la plupart des étudiants manipulent quotidiennement certains outils informatiques sans pour autant les nommer, ni les désigner correctement.

Ensuite, nous estimons que lorsque nous sommes étudiants ou futurs enseignants, nous sommes constamment à la quête de techniques informatiques nouvelles pour améliorer notre connaissance dans le domaine et notre rapport à la technologie et à l'informatique surtout en cette période de pandémie et du confinement où tout se fait à distance.

Enfin, dans ce premier chapitre, nous commencerons dans un premier point, intitulé *Le site web* par donner d'abord des définitions des notions des sites web.

Nous aborderons, par la suite, et dans un second point les diversités des sites web. Puis dans un troisième point nous définirons *la page d'accueil.* 

On commencera par définir ce *« vaisseau amiral »* **(Meier, 2002)** et ses éléments importants, notamment les régions ou les zones d'édition qui constituent le squelette de la page d'accueil ainsi que les scènes qui vont nous aider à découvrir la structure et la maquette de cette importante page.

On complétera notre chapitre par la présentation des deux corpus d'étude en question, à savoir, la page d'accueil de l'université Kasdi Merbah Ouargla et la page d'accueil de l'université d'Oran 2 Mohamed Ben Ahmed.

## 1.1. Le site web

#### **1.1.1. Définition du site web**

Le site web est avant tout un outil de communication. Petre Stockinger<sup>1</sup> le définit selon deux conceptions.

La première conception s'attache à l'entité physique qui considère le site web comme un ensemble de contenus (fichiers/ textes) organisés et stockés dans un serveur appelé internet, écrits dans un langage informatique HTML et reliés entre eux par des liens dits hypertextes. C'est une collection de pages et des hyperliens qui forment un ensemble cohérent.

La seconde conception considère le site web du point de vue de son entité sémiotique en le considérant comme un signe à part entière. Nous considérons, à la suite de ce même auteur le contenu comme étant le signifié.

Toute notion a une signification (unité d'information). Le site, donc, dans ce cas, est un objet porteur d'information **(Stockinger, 2004).** 

#### **1.1.2. Les types des sites Web**

 $\overline{a}$ 

Nous distinguons une grande diversité de site web, soit selon l'objectif et le but du contenu, soit selon les fonctionnalités et les techniques utilisées ou bien selon les types d'accès au site.

<sup>1</sup> Peter Stockinger est professeur des universités à l'Inalco depuis septembre 1990. Après avoir obtenu son Ph.D. en juillet 1980 à l'université de Salzburg (Autriche), il a commencé ses études post-doc sous la direction du linguiste et sémioticien A.J. Greimas à l'EHESS où il a soutenu en 1984 sa thèse de 3ème cycle en sciences du langage et en juin 1987 sa thèse d'Etat ès Lettres. Entre 1981 et 1985, il a été lecteur d'allemand à l'Université Paris-Sorbonne (Paris IV) et de 1985 à 1990, chargé de recherche au CNRS, affecté d'abord à l'ITEM (Institut des Textes et Manuscrits Modernes) – ENS, rue d'Ulm, ensuite à l'INaLF (Institut National de la Langue Française). Il a reçu en 1985 la médaille de bronze du CNRS pour ses travaux en sémiotique textuelle et du discours.

#### *1.1.2.1. Distinction selon le but poursuivi et le contenu*

#### Le site vitrine

D'après la notion « vitrine », nous pouvons aisément saisir le sens de ce type de site. C'est un site internet qui présente des produits d'une entreprise ou une association comme dans la vitrine d'un magasin mais ce type de site appelé vitrine sert à présenter uniquement sans entreprendre des opérations de vente.

Ce site est un canal censé atteindre certains objectifs. Il apporte une présence en ligne en donnant une identité visuelle de qualité à une entreprise et il renforce la crédibilité ainsi qu'il garantit l'accessibilité en permettant de mettre en avant un savoir-faire afin d'inciter les internautes à se connecter à l'entreprise ou à commander les produits et les services. Car l'internaute cherche des informations en ligne avant de réaliser un achat.

#### - *Le site e-commerce*

Le site e-commerce se distingue du site vitrine. C'est une boutique de vente en ligne. C'est un magasin virtuel qui diffère du commerce traditionnel. Il suffit de passer une commande en un clic depuis un smartphone, un ordinateur ou une tablette pour recevoir un produit, sans aucun déplacement. Pour réaliser cet achat, l'internaute devra payer en ligne grâce à une plateforme bancaire ou à l'aide d'un chèque ou à travers un autre moyen.

#### - *Le site institutionnel (corporate)*

Ce type de site sert à présenter une entreprise ou une organisation en décrivant ses activités, son histoire, ses informations financières, ses valeurs et sa vision auprès d'un public ciblé. Il a pour fonction la communication institutionnelle. On peut le considérer comme un site web vitrine qui sert à présenter uniquement et il s'oppose notamment au site marchant dont le seul objectif est la vente. Le site institutionnel a pour objectif la promotion de l'image de l'entreprise, d'une marque ou d'un produit, dont le principal outil est l'information (informer et renseigner l'internaute).

#### Le site personnel

Le site personnel est un type de site web réalisé par une personne en particulier (amateur) pour partager en ligne une passion, un évènement personnel, un voyage, une expérience ou un thème qui nous plaît ou qui nous tient à cœur. C'est un site simple et facile à réaliser par soi-même pour des raisons privées.

#### Le site blog

Le site blog est un type de site web réalisé par une personne particulière appelée blogueur afin de partager des informations, des avis, des images via des articles en touchant une audience plus large.

Blog est un mot formé à travers l'abréviation weblog, « web » veut dire internet et « log » veut dire journal.

C'est un outil de communication où les internautes peuvent commenter les articles, en laissant un message ou une question, ou bien en le partageant sur leurs pages.

#### *1.1.2.2. Distinction selon les fonctionnalités et les techniques*

#### - *Le site statique*

Les sites statiques sont des sites figés qui se présentent de la même façon. Ils affichent généralement les mêmes informations dont le contenu n'est pas souvent mis à jour. Comme les sites vitrines dont l'objectif est de présenter un produit.

#### - *Le site dynamique*

Les sites dynamiques sont des sites qui affichent des contenus différents en évoluant dans le temps où les informations sont présentées de manière différente. Ce genre de sites permettent aux visiteurs d'y participer avec un commentaire ou une suggestion.

#### *1.1.2.3. Distinction selon les types d'accès*

#### - *Les sites publics*

Les sites publics sont des sites qui peuvent être visités par tous les internautes sans condition.

#### - *Les sites privés*

Les sites privés sont des sites qui ne donnent l'accès qu'à la page d'accueil. Ils ne sont accessibles qu'aux utilisateurs inscrits et acceptés par l'administrateur du site.

## 1.2. La page d'accueil

#### **1.2.1. Définition de la page d'accueil**

La page d'accueil est la première page qui s'affiche en ouvrant un site, selon Marc Bonhomme et Pia Stadler

> *Les pages d'accueil constituent à elles seules un micro genre qui justifie*  leur examen spécifique. Non seulement elles forment une hyper structure *complexe reflétant l'organisation tant globale que détaillée du site, mais elles sont une carte de visite souvent décisive pour le bon succès de son exploration. D'où le soin extrême que prennent les concepteurs dans leur élaboration formelle et rédactionnelle. Ces observations se vérifient avec les sites des partis politiques qui trouvent dans le média Internet un véhicule particulièrement adapté pour s'identifier, faire connaitre leurs positions et solliciter l'intérêt, voire l'assentiment de leurs visiteurs* **(Bonhomme, 2006).**

On peut dire, donc, que la page d'accueil est l'une des pages les plus importantes du site web. C'est un écran principal d'ouverture sur lequel les internautes font leur première impression. Cette page est censée présenter tout le site. C'est pour cette raison, qu'elle doit être particulièrement soignée, claire, lisible et attractive. Elle doit contenir des vidéos, des images, des slogans, des textes, des graphismes de différentes couleurs.

#### **1.2.2. Les zones de la page d'accueil**

Les zones de page d'accueil sont des blocs qui déterminent la structure et l'architecture d'une page de site web.

Peter Stokinger dans son ouvrage intitulé *Développement et conception réingénierie de sites,* les définit comme étant :

> *« (…) le lieu d'édition d'une scène qui, d'une part, possède une identité perceptive (eidétique, chromatique, topographique, …) et qui, d'autre part, est sémantiquement et fonctionnellement distincte des autres régions qui composent avec elle une zone plus grande de l'interface d'une partie d'une page*

*web, d'une page web en entier, d'un site Web, voire d'une diversité plus ou moins grande de sites. » ( Stockinger, 2003-2005)* 

La notion de zone seule ou avec d'autre zones forment l'interface de la page web.

C'est ainsi que les zones déterminent l'organisation visuelle d'une page web. Elles indiquent l'emplacement des principaux éléments sous forme de simples schémas qui se positionnent les uns par rapport aux autres, en découpant visuellement la page en plusieurs zones, pour former, enfin l'interface et donner une vue générique et globale à la page web.

Les zones correspondent à la forme sans toucher au fond et sans détailler le contenu. C'est la première chose qui accroche en ouvrant un site. Nous les définissons dans le but de découvrir le premier niveau de lecture en mettant en exergue le fonctionnement de l'interface et la structure globale du site.

Il existerait une infinité de système de grille pour le découpage d'une page web. Nous suivrons la grille traditionnelle citée par Michel Martin dans son ouvrage *HTML5 et CSS3, l'essentiel des pratiques actuelles* qu'il décrit de la manière suivante : « *(…) les pages web sont constituées d'un en-tête et d'un pied de page, d'un menu, d'une zone réservée au contenu (article, image, vidéo, etc.) et, éventuellement, d'une zone annexe.*» **( Michel,2013).** 

Une page web traditionnelle se composerait donc essentiellement de 5 éléments : d'un en-tête, d'un pied de page, d'un menu, d'un contenu et d'une annexe.

Les pages web diffèrent les unes des autres, mais elles partagent généralement des composantes standards semblables :

#### *1.2.2.1. La zone de l'en-tête (header)*

La zone de l'en-tête appelée « header » est une zone placée en haut de la page sous forme de grande bande qui prend toute la largeur de la page. Elle contient les informations principales telles que le titre et le logo du site web.

Pour ce qui est de l'en-tête de la page d'accueil de notre premier corpus d'étude relatif au site web de l'université Kasdi Merbah Ouargla (UKMO), nous dirons qu'il se compose de trois éléments distincts.

D'abord un logo<sup>2</sup> placé à gauche de la bande, ensuite une représentation de l'université de Ouargla par une photo montrant l'entrée principale de l'université placée, elle, à gauche de l'en-tête et enfin le nom de l'université écrit en langue arabe d'abord puis en langue française, ce que nous considérons comme le titre du site web. Ce dernier se situe au milieu et légèrement à gauche de la bande. (Voir fig. 1)

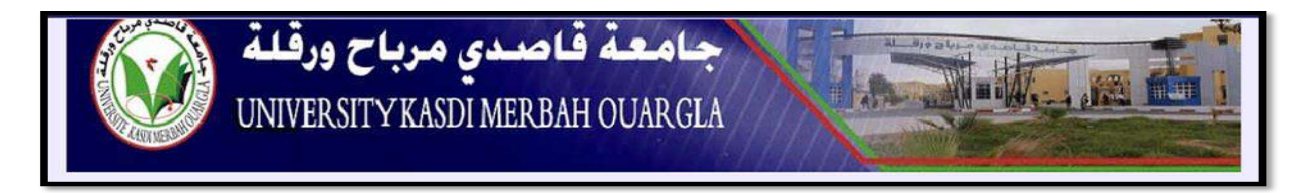

**Figure 1** : l'en-tête de la page d'accueil de l'UKMO

Pour ce qui est de notre deuxième corpus d'étude, c'est-à-dire, la page d'accueil du site web de l'université Mohamed Ben Ahmed d'Oran, nous sommes devant un entête composé également de trois éléments constitutifs à savoir, un logo de l'université qui se trouve à gauche de la bande, ainsi que des onglets<sup>3</sup> de facultés au nombre de six, au milieu de la bande et enfin à droite le drapeau de l'Algérie.

Nous remarquons, très à gauche et tout à fait en bas, la présence de deux drapeaux minuscules, celui de la France et de la grande Bretagne. (Voir fig. 2)

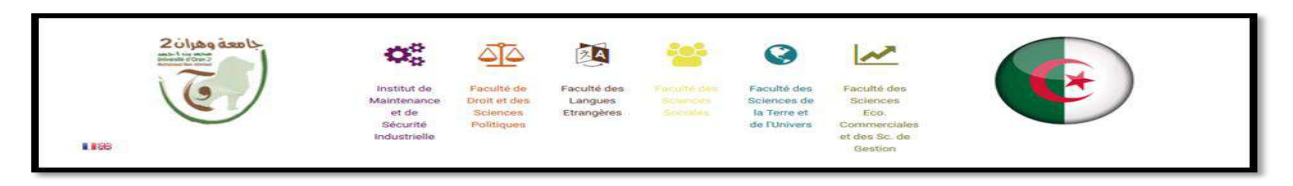

**Figure n°2** : l'en tête de la page d'accueil de l'université d'Oran.

 $\overline{a}$ 

<sup>2</sup> Note de lecture : un logo est une représentation symbolique et graphique. Ici, il sert à identifier visuellement une institution.

<sup>3</sup> Note de lecture : une petite étiquette simplifie l'affichage et l'accès aux documents.

#### *1.2.2.2. La zone de menu de navigation*

La zone de menu de navigation est placée horizontalement en haut de la page sous forme d'une zone rectangulaire qui prend toute la largeur du site. Elle est présentée sous forme de bouton en faisant le lien vers les parties du site web. Elle contient des liens importants pour inciter l'internaute à visiter les pages aisément.

Le menu de navigation de notre premier corpus est une zone horizontale. (Voir fig.3)

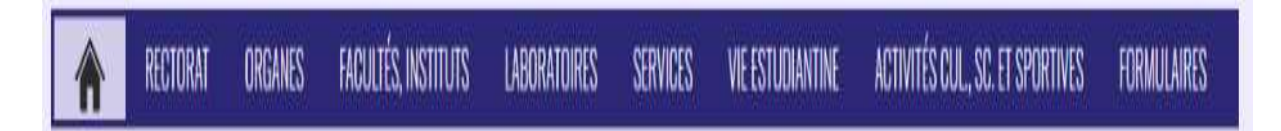

**Figure 3** : le menu de navigation de la page d'accueil de l'UKMO.

Le menu de navigation de notre deuxième corpus est aussi une zone horizontale. (voir fig.4)

Kool

**Figure 4** : le menu de navigation de la page d'accueil d'Oran

#### *1.2.2.3. La zone de contenu*

La zone de contenu est une grande zone qui se situe au centre de la page. Elle est entourée par le menu de navigation, l'en-tête, zone annexe et le bas de page.

C'est la zone la plus importante car elle contient diverses sections telles que des articles, des images, des vidéos, des documents, etc.

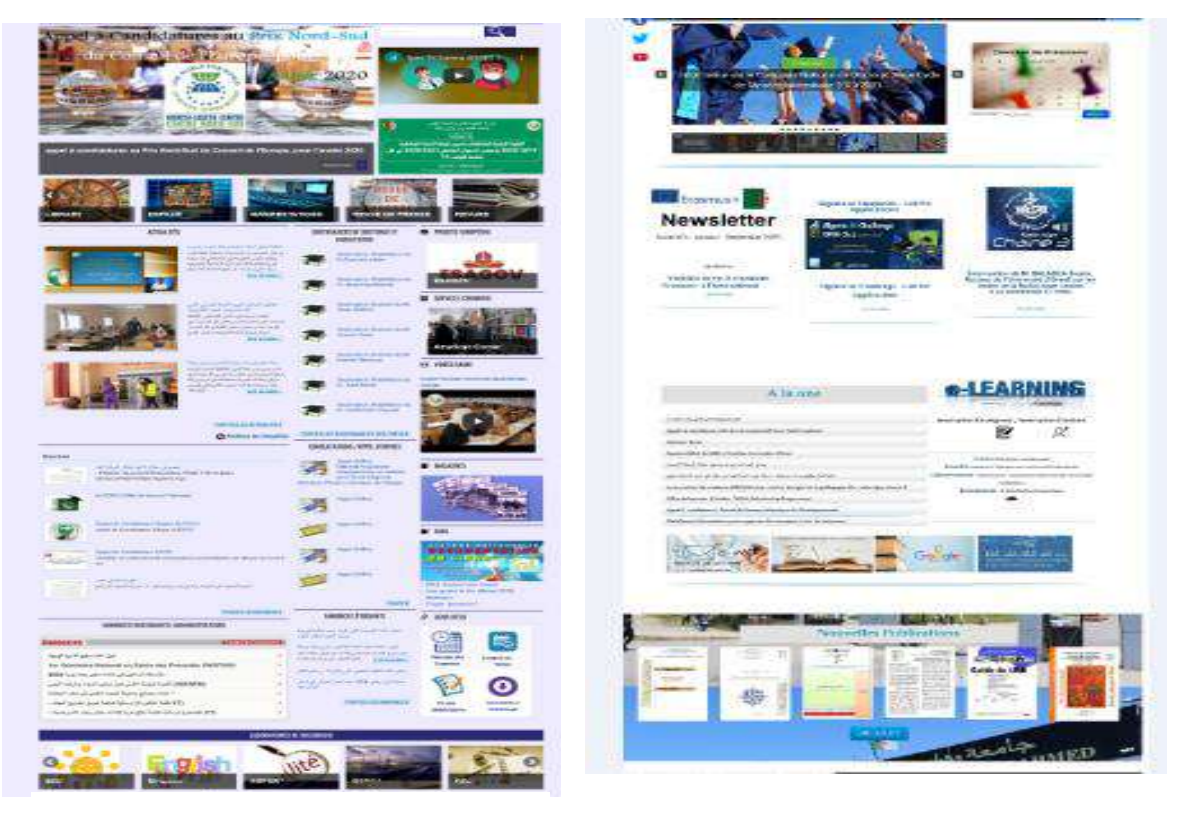

Figure 5 : zone de navigation de la page d'accueil d'Ouargla.

Figure 6 : zone de navigation de la page d'accueil d'Oran.

Les deux corpus contiennent une diversité de documents, soit pour la zone de contenu de corpus n°1 celui de l'université de Ouargla (voir fig.5) ou bien celui de l'université d'Oran (voir fig.6). C'est la partie de page qui est la plus variable et la plus importante.

#### *1.2.2.4. La zone annexe (aside)*

La zone annexe appelée « aside » prend sa place verticalement sur la droite de la page web. Elle contient des notes latérales qui donnent des informations sur le contenu principal de façons annexes, telles que la bibliographie de l'auteur de l'article, la définition d'un terme, un glossaire ou alors des sources, etc.

« *Aside définit un contenu qui n'a pas de rapport directe avec la page. Il peut être utilisé pour définir un menu ou pour donner accès aux archives du site* » **(Michel, 2013)** 

L'aside est la zone qui prend en charge le contenu principal mais elle contient des informations distinctes en elle-même. Cette zone ne figure pas sur nos deux corpus.

#### *1.2.2.5. La zone du bas de page (footer)*

La zone « bas de page » appelée footer est une bande placée au pied de la page web, centrée de façon cohérente avec la zone corps. Elle accueille des mentions spécifiques telles que les liens de navigation, les mini plans du site et les coordonnées de contact. Nous pouvons, dire que c'est la signature du site qui conclue chaque page.

Cette zone se compose d'un « copyright ». Dès la création du site, ce dernier est automatiquement protégé par les droits d'auteur.

La mention « copyright », « tous droits réservés », ou le sigle © offre préférablement une protection aux images, aux textes, ou aux œuvres publiés sur la page du site.

A partir d'une « localisation » détectée automatiquement par un plan Google Maps carte. Google connait la position géographique de l'établissement, ceci peut aider les visiteurs à localiser le site. Ce sont des informations liées à la localisation géographique de l'établissement. Elles se trouvent généralement au milieu du footer. « Des informations de contact » : L'adresse, le numéro de téléphone, fax et l'adresse email. Ce sont des informations qui aident les internautes. Et des « Liens utiles » : La zone de pied de page peut contenir de nombreux liens utiles structurés sous forme d'un menu qui se situent à droite de la zone.

Notre premier corpus, la page d'accueil d'UKMO, contient l'expression « tous droits réservés » après le footer en pied de page, juste à côté du nom de l'université (voir fig.7). Alors que pour notre deuxième corpus, la page d'accueil de l'université d'Oran2, le footer se compose d'un copyright avec une mention « copyright », « tous droits réservés » et le sigle © juste après le footer en pied de page (voir fig. 8).

Ceci dit, la Localisation géographique de l'établissement, les informations de contact (L'adresse, le numéro de téléphone, fax et l'adresse e-mail). Et les Liens utiles sont présents dans les deux corpus. (Voir fig.7 et 8).

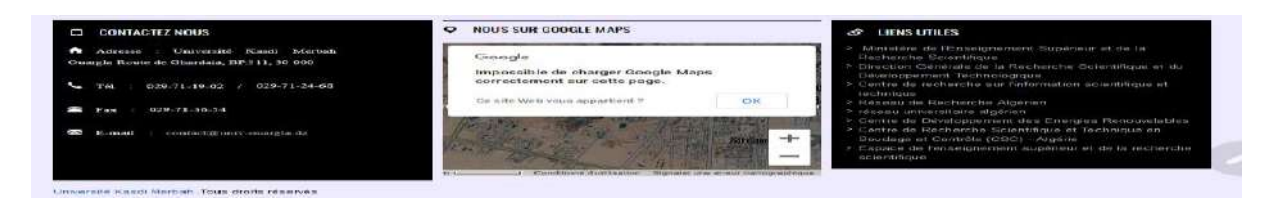

**Figure 7** : le bas de page de la page d'accueil de l'université d'Ouargla.

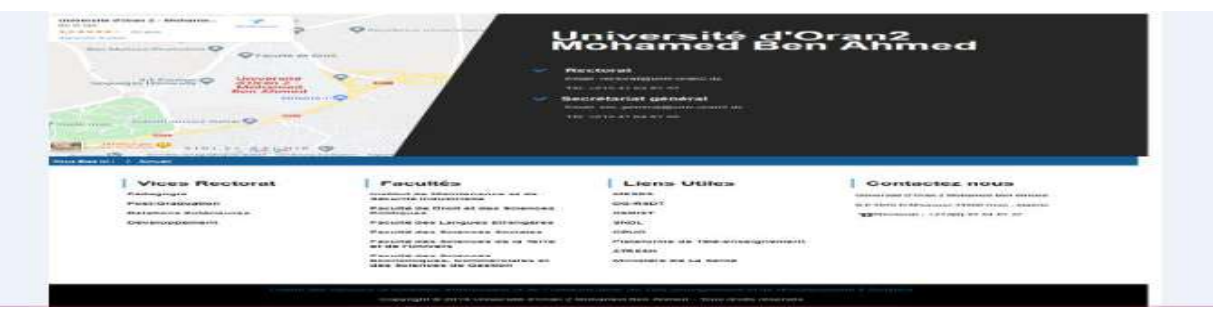

**Figure 8 :** le bas de page de la page d'accueil de l'université d'Oran.

Après ce découpage, nous remarquons que les parties ou les zones d'une page web ne sont pas égales sur le plan visuel, car chaque zone regroupe des éléments bien précis. Ce découpage nous a permis de décrire l'interface de la page web. x C'est une pratique qui relève du design d'interface pour donner une vue générique au dispositif digital afin d'arriver à l'analyser par la suite. C'est le zoning web, l'art d'organiser la page, « *C'est un schéma rudimentaire visant à définir les différents « blocs » d'une page ». (L'agence axellescom, 2021)*

Etablir un zoning, c'est maintenir des repères fixes pour les grandes zones de l'interface de la page web.

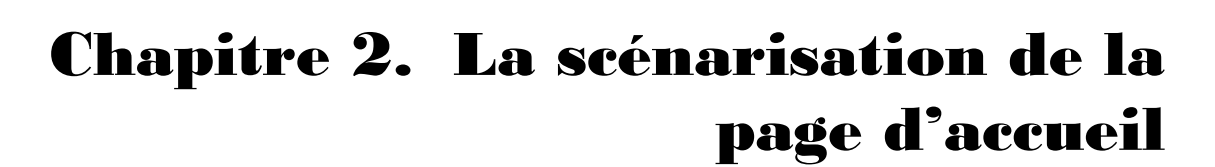

Dans ce chapitre intitulé *La scénarisation de la page d'accueil,* nous commencerons par définir les notions clés comme la « sémiologie », la sémiotique » et la « sémioNet » pour, ensuite, nous intéresser à la description sémiotique autrement dit la scénarisation de la page web.

D'abord, nous passerons en revue, tour à tour, par le rapprochement et la distinction, les liens qui unissent ou séparent la sémiologie, la sémiotique et la sémioNet.

Nous passerons ensuite à la question de la description sémiotique, autrement dit la scénarisation d'une page web. Ce qui nous permettra d'arriver à la description d'une scène en commençant justement par La scénarisation de notre scène n°1 « lieu d'identification du site », un univers sémantique couvert par la scène et qui singularise la scène toute entière d'où la différence entre une scène et une autre.

Nous étudierons ensuite la différenciation et l'intégration fonctionnelle de la scène et ce, sans oublier le parcours de la navigation qui peut parfois s'avérer inexistant à cause et en raison du fait que la scène est tout simplement isolée.

Notre prochaine étape sera la prise en considération de la scène 1 comme lieu d'identification du site, un univers sémantique également et ce, compte tenu de la différenciation et de l'intégration fonctionnelles ou non ainsi que du parcours de navigation inexistant ou non.

Nous verrons, par la suite, les logos, les titres, les photos et d'autres illustrations ou représentations des universités. Cette organisation du dispositif scénique est l'un des moments clés de notre analyse ; moment suivi par la prise en compte de l'insertion de la scène sur le site et sa scénarisation textuelle, paratextuelle ou hypertextuelle.

Enfin nous décrirons cette scénarisation en prenant en compte les régions textuelles.

### 2.1. sémiotique, sémiologie, sémionet

Le terme sémiologie dérive du grec ancien "sémio / séméion" qui signifie le signe et "logie /logos" qui signifie « discours », le savoir et la science.

Selon Le dictionnaire Encyclopédique des sciences du langage : « *la sémiologie est la sciences des signes* » **( Ducrot et Todorv, 1979)** 

F.de Saussure, le fondateur de la sémiologie en Europe, définit la sémiologie dans la citation qui suit :

> *On peut donc concevoir une science qui étudie la vie des signes au sein de la vie sociale* ; *elle formerait une partie de la psychologie sociale, et par conséquent de la psychologie générale ; nous la nommerons sémiologie (…). Elle nous apprendrait en quoi consistent les signes, quelles lois les régissent. Puisqu'elle n'existe pas encore, on ne peut dire ce qu'elle sera ; mais elle a droit à l'existence, sa place est déterminée d'avance* **(De Saussure, 1916).**

La sémiologie est une nouvelle discipline qui dépasse la langue. Elle porte sur les systèmes de signes linguistiques et non linguistiques. Dans ce cas, la linguistique n'est qu'une branche de la sémiologie.

De ce fait, nous pourrons dire que Le signe a une existence. Il se développe et c'est l'usage (processus de communication) qui lui donne vie dans une société donnée. En fait, Saussure s'intéresse à l'usage social des signes. Alors que pour Charles Sanders Peirce, la sémiotique est un autre nom de la logique qu'il considère comme « *La doctrine quasi nécessaire ou formelle des signes.»* **( Kharbouch, 2014).** Il insiste sur la forme des signes et pour lui le projet de la sémiotique consiste à décrire d'une manière formelle les mécanismes de production de la signification. Cela veut dire que derrière toute forme, il y a une représentation. Tout signe a une forme et un contenu. Et le signe est identifiable à travers sa forme. Car derrière tout choix d'une forme réside une signification.

A partir des deux définitions, nous comprenons que le philosophe américain met l'accent sur la forme des signes et leur fonction logique contrairement à Saussure qui met l'accent sur la fonction sociale des signes uniquement.

La sémiotique et la sémiologie s'intéressent toutes deux à la production du sens en analysant les formes qui construisent la signification.

Un site web ou une page web, en tant que document informatique, constituent un riche objet de recherche pour les sémiologues.

Il s'agit d'une hyper structure complexe qui peut contenir des textes, des images, des fichiers et autres éléments. Et pour analyser un tel document, il faut faire appel à l'analyse sémiotique propre à un tel système d'information multimédia, à savoir la sémionet.

Masselot Gyril la définit la sémionet comme suit :*« Le terme « Sémionet » est un néologisme formé à partir de deux termes anglais « semiotics » et « network » et apparaît encore comme l'abréviation usuelle de l'expression composée « semiotic networking ».*

#### **( Masselot, 2014)**

C'est une approche pour les nouvelles structures sémiotiques qui se composent d'un contenu complexe et qu'il faut la décrire d'une manière précise.

## 2.2. Scénarisation d'une page web

La description sémiotique d'un système informatique est un processus complexe et très long. Car scénariser, c'est décrire mais c'est aussi interpréter.

Le but de cette analyse est d'expliciter, décrire et interpréter le scénario sémiotique. C'est une analyse qui peut être différente d'une personne à une autre. Ce que Peter Stockinger confirme dans son ouvrage « les sites web » :

> *La scénarisation elle-même est un acte interprétatif et descriptif et qui peut donc varier d'une personne à une autre et, cela, pour des raisons relatives aux objectifs poursuivis par une scénarisation, au contexte dans lequel une scénarisation est effectuée ou encore aux compétences d'analyse et de description des personnes produisant le scénario d'un site web. Autrement dit, il n y a pas de description, de scénario d'un site qui pourrait prétendre être universellement valide des descriptions divergentes sans une méthodologie commune* **(Stockinger, 2003-2005).**

Ceci dit, pour faire une description sémiotique d'un site web ou bien une page web ou une partie de cette page, il faut passer par trois étapes.

D'abord, le scénario sémiotique. Ensuite, les scènes et enfin les composantes d'une scène.

- $\checkmark$  Un scénario sémiotique est un modèle qui organise la page web afin de la décrire. Il est composé d'une ou de plusieurs scènes ainsi que le plan thématique.
- Une scène assure un sens « univers sémantique ». C'est « *une unité scénarielle »* **(Stockinger, 2003-2005)** qui peut se composer de plusieurs autres scènes. La page d'accueil, est une scène parmi les scènes du site qui est elle-même composée de plusieurs autres scènes comme la scène de « menu ». Ce sont des sous – scènes de la scène dite principale.
- $\checkmark$  Les composants d'une scène sont, en principe, de quatre types :

Composants d'information et de documentation.

- Composants d'interaction entre le site web et ses utilisateurs.
- Composants dynamiques.
- Composants décoratifs.

Ceci dit, la scénarisation relève du projet de l'explicitation du scénario sémiotique qui est composé de scènes qui sont mises en scène à travers des régions. Pour faire la différence entre ces deux notions, on se réfère à cette définition :

*« En terme sémiotique ou sémiologique, la scène correspond ou, plutôt recouvre la problématique du signifié, du contenu, d'un signe qui est, dans notre cas, le site web, tandis que la région recouvre celle de l'expression du contenu du site et réalisation ».* **(Stockinger, 2003-2005)**

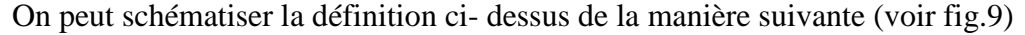

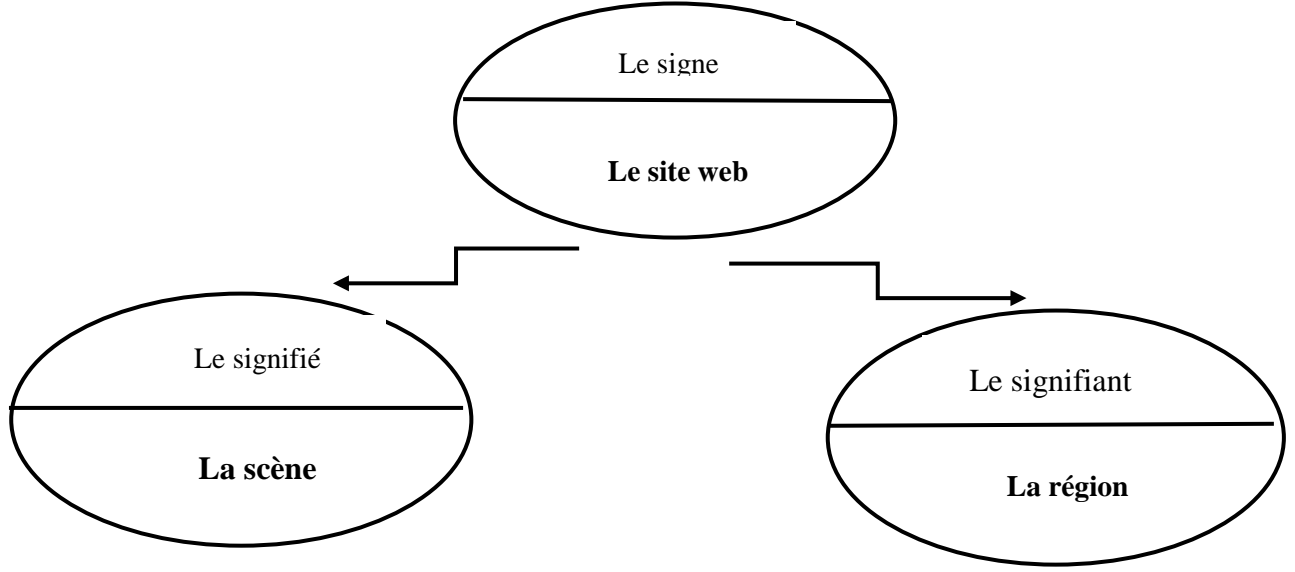

**Figure 9** : les scènes et les régions dans un site web (le signe).

Une région avec d'autres régions forment une scène qui aboutit à une unité de sens.

#### **2.2.1. Scénarisation d'une scène**

Pour analyser une scène Peter Stockinger **(Stokinger, 2003-2005)** fait appel à sept critères principaux :

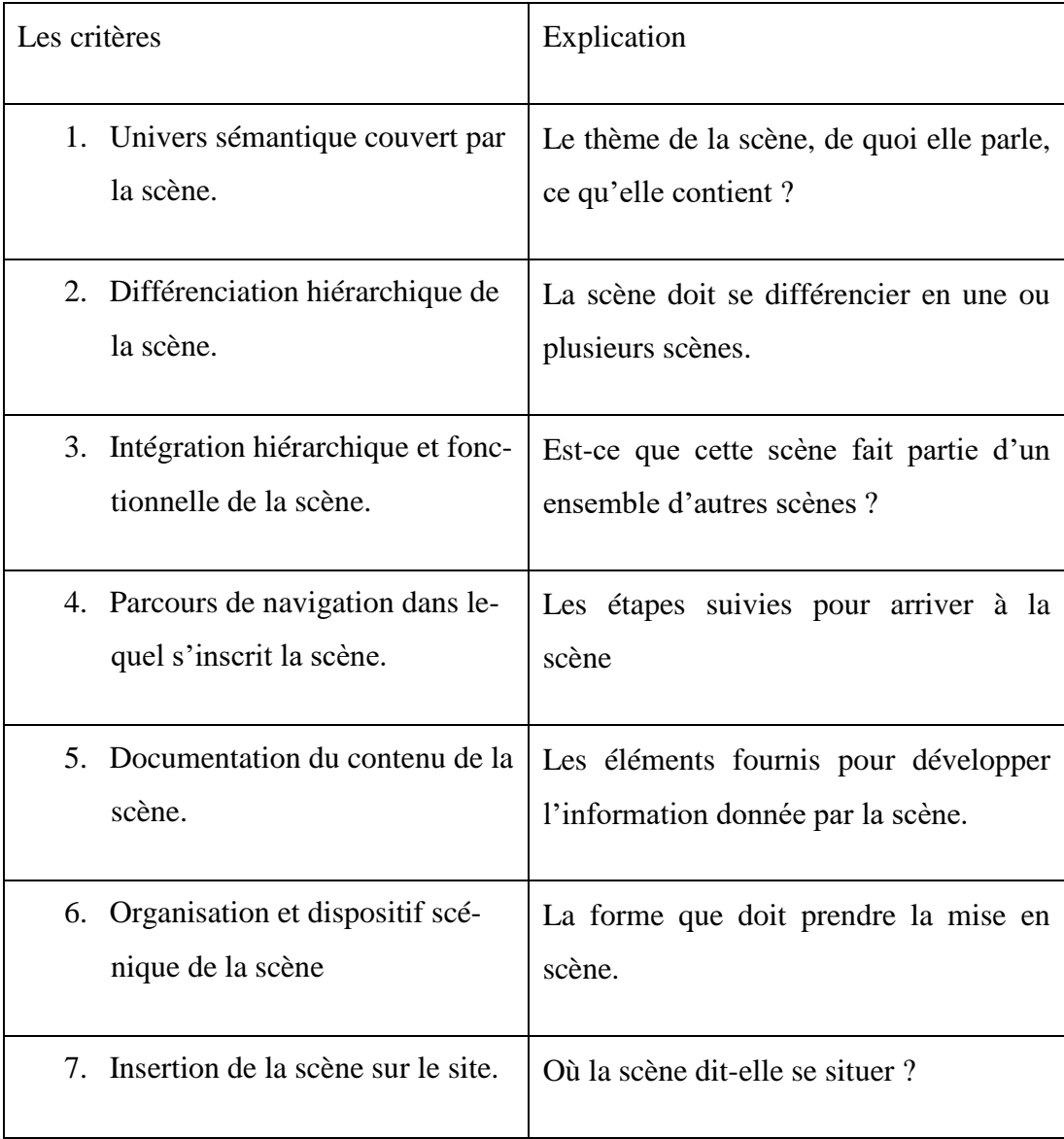

**Tableau 1 :** les critères principaux pour décrire une scène.

Revenons à notre corpus d'étude n°1, la page d'accueil de l'université d'Ouargla, (voir fig.10). Et celui de l'université d'Oran (voir fig.11). Nous essayerons de montrer les sous-scènes qui composent la scène principale, celle de la page d'accueil des deux sites web.

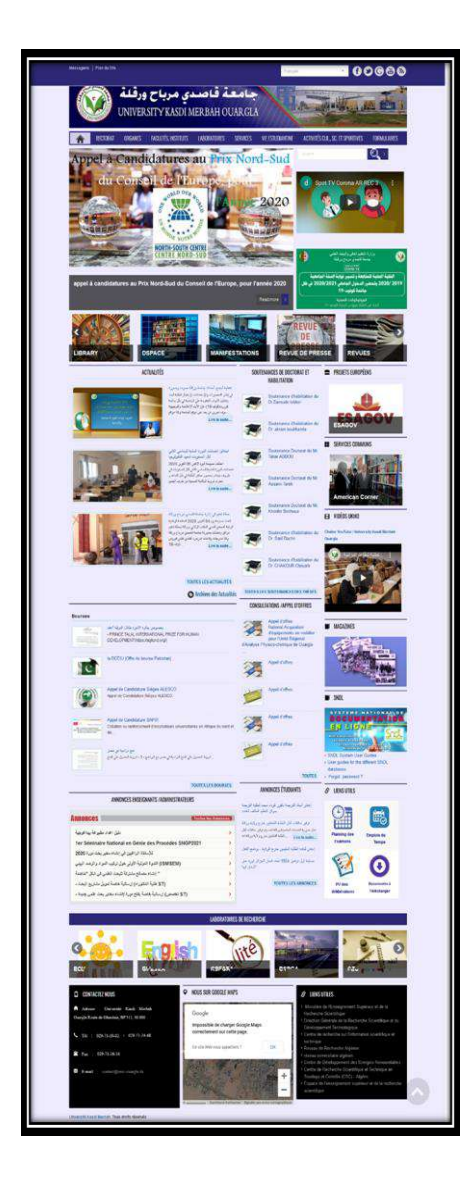

**Figure 10** : page d'accueil de l'université d'Ouargla

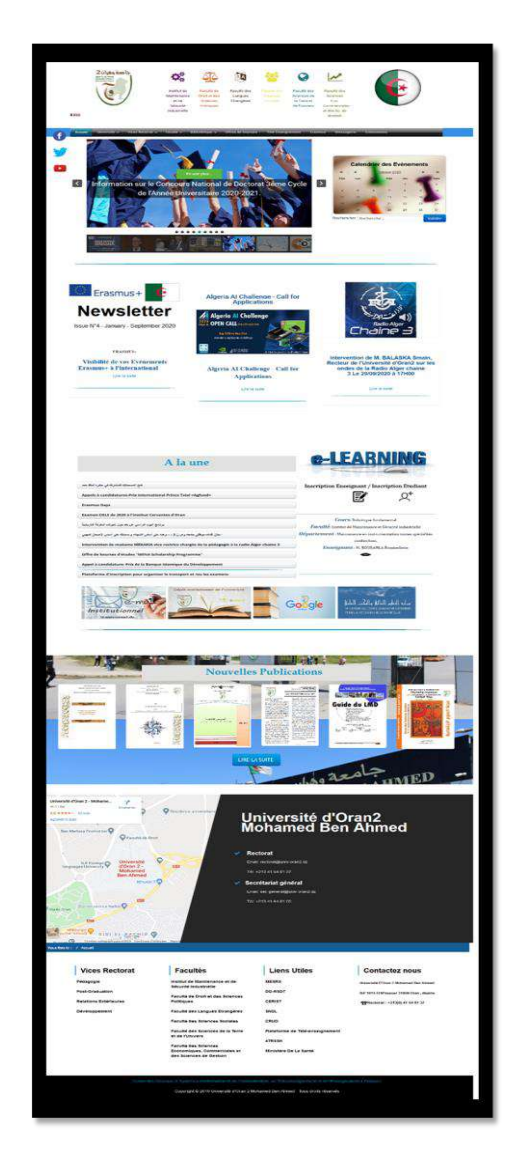

**Figure 11** : page d'accueil de l'université Oran

Pour décomposer la page d'accueil, nous avons suivi la grille d'analyse de Peter Stockinger, qui confirme que *« Le scénario sous-tendant la scène d'accueil sur le site peut être décomposé en cinq scènes plus spécifiques qui décrivent autant de lieux spécialisés du dit lieu d'accueil. ».* **(Stockinger, 2003-2005)** 

Autrement dit*,* la scène d'accueil est la scène centrale du site. Et cette scène est décomposée en d'autres scènes (sous-scènes) de nombre de cinq. Nous pouvons expliciter cela dans le diagramme suivant :

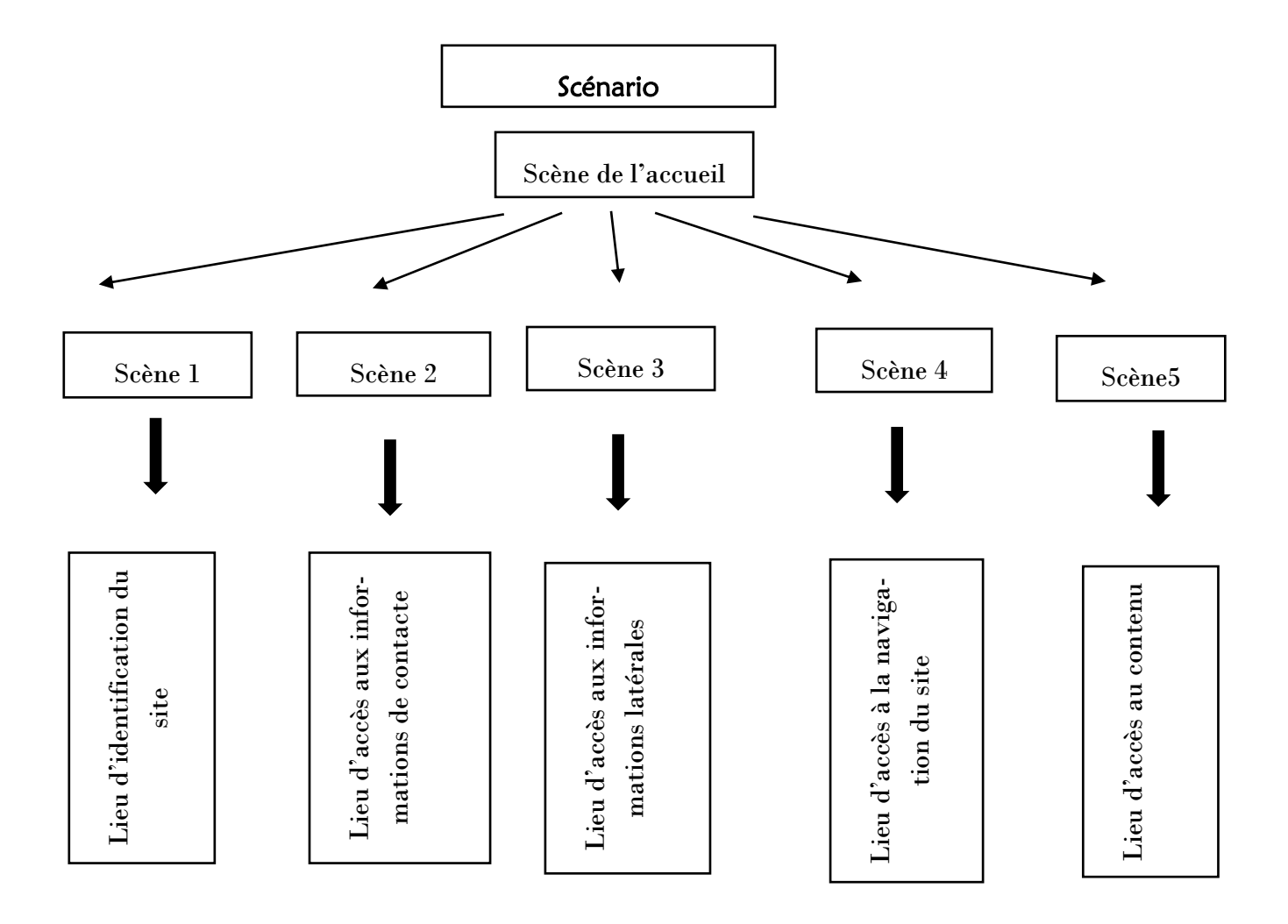

**Figure 11** : Les principales sous-scènes qui composent la scène « lieu d'accueil »

Nous appliquons ce diagramme sur les deux corpus, la page d'accueil des deux universités, celle de l'UKMO et celle d'Oran.

**Scène 1 Scène 5**   $\sum_{n=1}^{\infty} \frac{\log(n) n}{\log(n)}$ X 同 terna<br>Tera  $\odot$ **Scène 2**

**Figure 12** : Sous-scènes de la page d'accueil du site de l'université d'Ouargla.

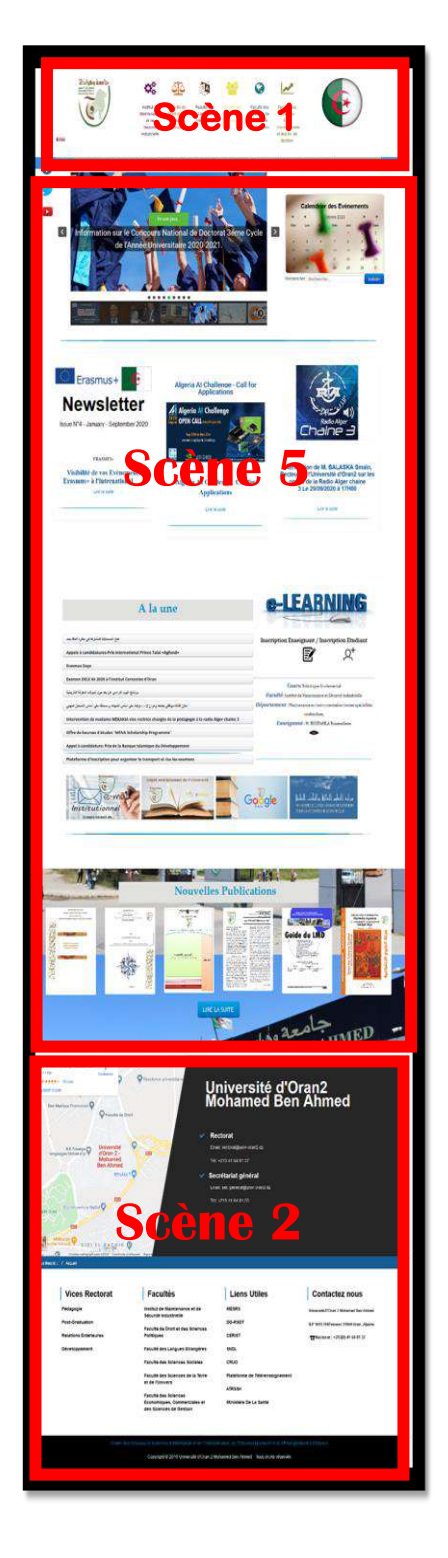

**Figure 13** : Les sousscènes de la page d'accueil du site de l'université

#### *2.2.1.1. Scénarisation de la scène n°1 « lieu d'identification du site »*

Nous avons choisi la scène n°1, lieu d'identification du site, pour appliquer les critères principaux de la scénarisation sur nos deux corpus d'étude. Nous remarquerons qu'elles occupent physiquement certaines parties du site « la partie haute ».

Nous analyserons alors les deux scènes en même temps en citant les différences.

#### - *Univers sémantique couvert par la scène*

Dans cette scène nous trouvons l'intérêt et l'objet du site entier. Elle se caractérise par la spécificité, l'importance et la singularité car chaque en-tête se différencie d'un site à l'autre.

#### - *Différentiation fonctionnelle de la scène*

Dans cette scène nous ne trouvons pas de différence car c'est une scène terminale et définitive.

#### - *Intégration fonctionnelle d'une scène*

La scène en question ne fait pas partie d'un ensemble d'autre scène car elle n'appartient à aucune partie « isolée »

#### - *Parcours de navigation*

Il n'y a pas de parcours de navigation car c'est une scène isolée.

#### *Documentation du contenu de la scène*

Nous trouvons comme information « logo, titre » sur les deux corpus. Une illustration comme photo de l'entrée principale de l'université, pour le premier corpus celui de l'université d'UKMO mais pas d'illustration sur la scène du deuxième corpus celui d'Oran.

#### - *Organisation/ dispositif scénique*

La mise en scène se présente sous la forme d'une simple forme de « banderole » une longue bande en haut de la page.

#### - *Insertion de la scène sur le site*

Le lieu de cette Scène ne change pas. Elle est toujours Placée en haut de la page sous forme d'une grande bande qui prend toute la largeur de la page.

#### **2.2.2. La scénarisation d'une région**

Avant d'entamer la scénarisation de la région, nous commençons par la définition de la notion « région » : « *Une région comme place de manifestation ou de réalisation d'une scène est une unité de rédaction ou encore du design, c'est-à-dire de la mise en scène effective d'une scène. »* **(Stockinger, 2003-2005)**

La région est une place où se manifeste une scène, c'est la mise en scène d'un lieu donné dans la page ou dans tout le site. Et elle peut se retrouver sur d'autres pages du site. Il y a trois types de régions : textuelle, hypertextuelle et paratextuelle.

#### *2.2.2.1.* La région textuelle

La région textuelle est une partie de la page contenant des composantes tel qu'un objet textuel (texte) ; objet visuel (image, photo) ; objet interactif (icône).

#### *2.2.2.2. La région hypertextuelle*

La région hypertextuelle est un lien hypertexte qui est un élément qui permet d'accéder à une autre page en cliquant dessus. Il se présente sous forme d'un texte mais différent.

#### *2.2.2.3. La région paratextuelle*

La région paratextuelle comporte des éléments secondaires par rapport au texte principal (titre, logo)**.**

#### - *Analyse de la région textuelle sur les deux corpus*

Ci-dessous nous essayerons de trouver les trois types de la région textuelle : (textuelle, visuel et interactif) (voir. Fig. 14 et 15).

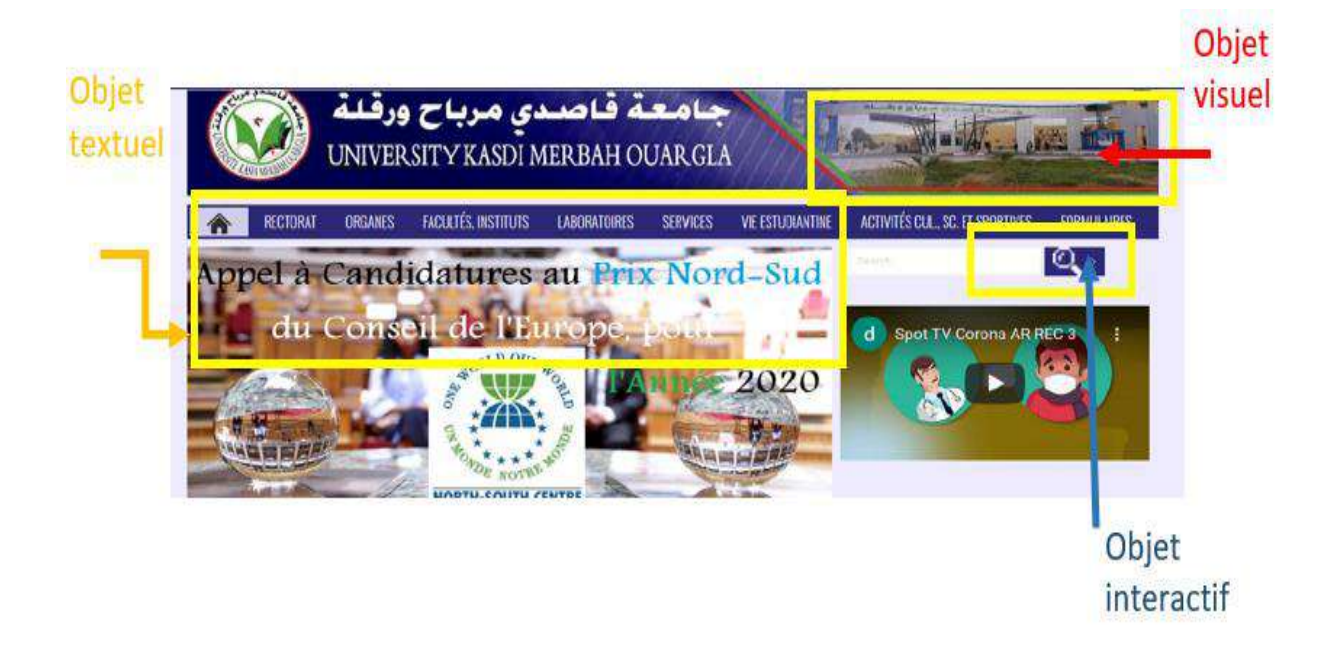

**Figure 14 :** Composantes de la région textuelle sur la page d'accueil d'Ouargla.

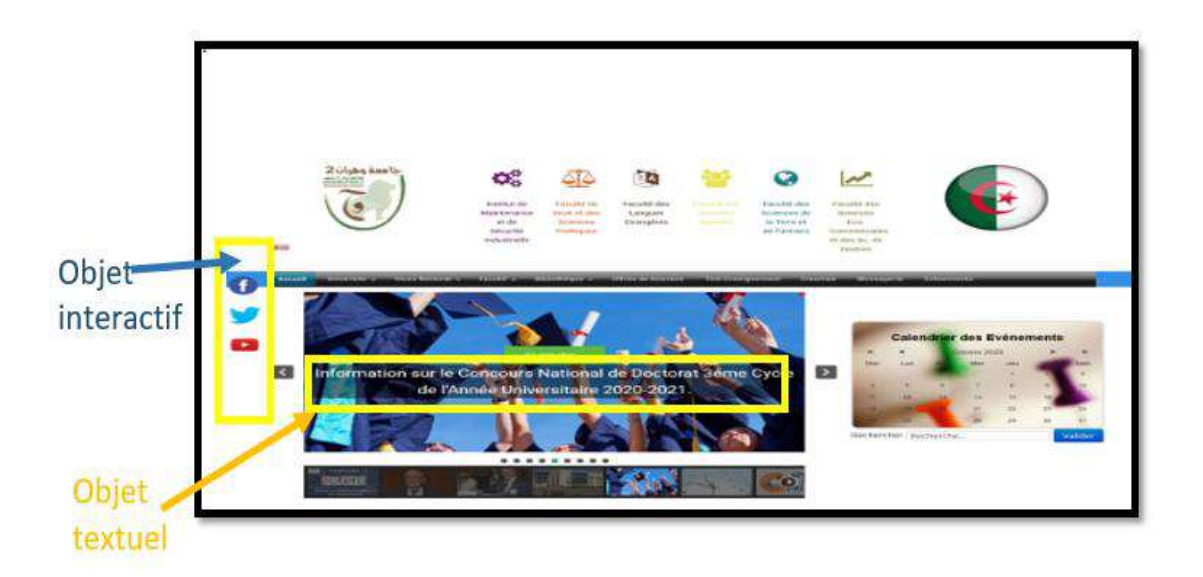

**Figure 15 :** Composantes de la région textuelle sur la page d'accueil d'Oran.

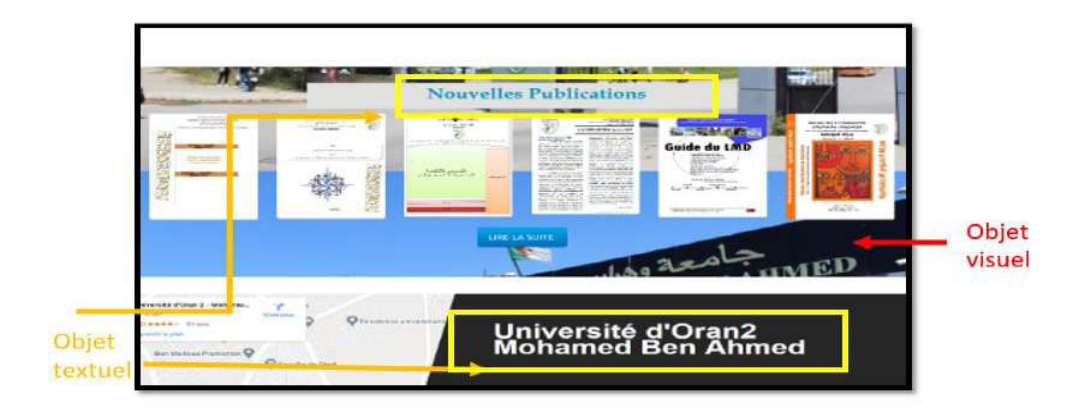

**Figure 16 :** Composantes de la région textuelle sur la page d'accueil d'Oran.

Après cette analyse sémiotique, autrement dit, la scénarisation de la page d'accueil de nos deux corpus en suivant la grille d'analyse de Peter Stockinger. Nous avons choisi la scène N° 1 de l'en-tête qui se situe en haut de la page pour pratiquer les critères principaux d'analyse. Nous remarquons d'abord qu'il y a une spécificité et une singularité qui caractérise l'univers sémantique de chaque page d'accueil avec une simple organisation. En effet nous avons trouvé une petite différence entre les deux corpus ce qui concerne le critère de documentation du contenu ; l'illustration visuelle est présente que sur la zone N°1 de la page d'accueil d'Ouargla.

De plus, nous nous sommes basés, comme un deuxième point, sur les régions, en mettant plus particulièrement le point sur les différentes composantes textuelles à savoir (l'objet textuelle, visuel et interactif). Ce qui nous a aidé à remarquer que ces composantes sont présentes sur nos deux corpus d'étude celui d'Ouargla et celui d'Oran.
# <span id="page-36-0"></span>Chapitre 3. L'ergonomie de la page d'accueil

Dans le présent chapitre intitulé « l'ergonomie de la page d'accueil », nous tenterons d'évaluer nos deux corpus sur le plan ergonomique à savoir la page d'accueil des deux sites des universités de Ouargla et d'Oran. Nous commencerons, d'abord par la définition des concepts de base sur la perspective ergonomique ainsi que les méthodologies d'évaluation ergonomique pour justifier notre choix de méthode. Après nous passerons et à la question de la méthodologie ergonomique ou évaluation experte qui se base sur une évaluation systémique de l'interface et aux tests d'utilisabilité. Cette évaluation experte se base essentiellement sur l'évaluation de l'interface, nous l'avons déjà signalé ; interface prise en compte du point de vue de la lisibilité, de l'organisation scénique et tous les critères que nous allons détailler plus bas. Quant aux tests d'utilisabilité, ils nous permettront préalablement la mise à l'épreuve de l'interface.

### <span id="page-38-0"></span>3.1. Le concept de l'ergonomie

La notion « ergonomie » vient du grec « ergon » qui veut dire « travail » et nomos qui veut dire « lois et règles ». On peut donc définir l'ergonomie comme « la science du travail » qui contribue à l'amélioration des conditions et de l'environnement du travail de l'homme et ce, afin d'obtenir la satisfaction des opérateurs.

Selon les ergonomes, la définition de l'ergonomie est toujours en évolution. La société d'ergonomie de la langue française (SELF) a proposé dans les années 1970 la définition suivante :

> « *L'ergonomie peut être définie comme l'adaptation du travail à l'homme, ou, plus précisément, comme la mise en œuvre de connaissances scientifiques relatives à l'homme et nécessaires pour concevoir des outils, des machines et des dispositifs qui puissent être utilisés avec le maximum de confort, de sécurité et d'efficacité.* »  **(Faizon,2004)**

Cette définition explique l'expression et la formule classique en ergonomie « adaptation du travail à l'homme ».

Ce que nous venons de définir c'est l'ergonomie en générale qui peut s'étendre à tout instrument destiné à aider l'Homme dans son travail. Mais ce qui nous intéresse c'est l'ergonomie informatique ou ergonomie des interfaces qui est une branche de l'ergonomie. Elle se définit comme :

> « *La capacité du produit informatique à être facilement utilisé par une personne pour réaliser la tâche pour laquelle il a été conçu. La notion d'ergonomie informatique englobe à la fois : la performance de [réalisation](https://www.usabilis.com/ressources/analyse-de-la-tache/) de la [tâche,](https://www.usabilis.com/ressources/analyse-de-la-tache/) la satisfaction que procure l'utilisation du logiciel et la facilité avec laquelle on apprend à s'en servir »*

**(conseil UX et ergonomie digitale,2021)** 

Cette branche sert à faciliter ce contact et cette interaction Homme-machine dans le but d'améliorer l'interface informatique.

> *« L'ergonomie d'un site web peut concerner plusieurs aspects : la présentation des informations sur un écran, les aspects techniques (comme l'attente de chargement des pages), et les aspects liés à la manipulation (nombre de clics, par exemple). Pour faciliter la démarche de l'usager on peut améliorer différents types de confort.* » **(Exbrayat, 2002)**

Un site web, en tant que support informatique et en tant que machine auxquels l'Homme a recourt tout le temps dans sa vie quotidienne, doit donner une information lisible et visible avec un contenu adéquat. Cela veut dire qu'il doit répondre aux besoins des internautes en simplifiant l'interface. C'est la pratique ergonomique du web.

### <span id="page-40-0"></span>3.2. Les méthodologies d'évaluation ergonomique

Il existe deux grands types de méthodologie ergonomique « l'évaluation experte », qui est une méthode qui se base sur l'évaluation systématique de l'interface sans faire appel aux utilisateurs et aux « tests d'utilisabilité » ; et une autre méthode qui fait appel aux utilisateurs en évaluant le site. Ce sont deux types de tests qui permettent de détecter les problèmes dans un site mais de manière différente. Car chaque type contient des caractéristiques spécifiques et des objectifs précis. Le fait de choisir donc une méthode plutôt qu'une autre varie selon le but et l'objectif de notre évaluation.

#### <span id="page-40-1"></span>**3.2.1.L'évaluation experte**

L'évaluation experte est une méthode qui se base uniquement sur l'expertise de l'ergonome. Elle concerne l'évaluation de l'interface en suivant les critères ergonomiques à travers lesquels nous évitons toute subjectivité et goût personnel. Dans cette démarche nous n'impliquons pas l'utilisateur. Elle se base sur la page elle-même et le logiciel où nous chercherons et repérerons les problèmes ergonomiques comme la lisibilité, l'organisation scénique, la fatigue visuelle causée par les couleurs mal choisies. Nous pouvons dire qu'elle aide à vérifier si le logiciel respecte les normes et les critères ergonomiques.

#### <span id="page-40-2"></span>**3.2.2. Les tests d'utilisabilité**

Les tests de d'utilisabilité sont une méthode expérimentale qui consiste à tester l'interface. Réalisée auprès d'un échantillon représentatif d'utilisateurs. Ils suivent les consignes posées sur le questionnaire ou dans une simple interview afin de repérer les défauts de site sur le plan ergonomique. L'analyse sera portée donc sur les résultats aux tests.

La différence entre les deux explicite les avantages et les inconvénients à chaque méthode. C'est ce que le tableau ci- dessous montre. Voir (fig. 1).

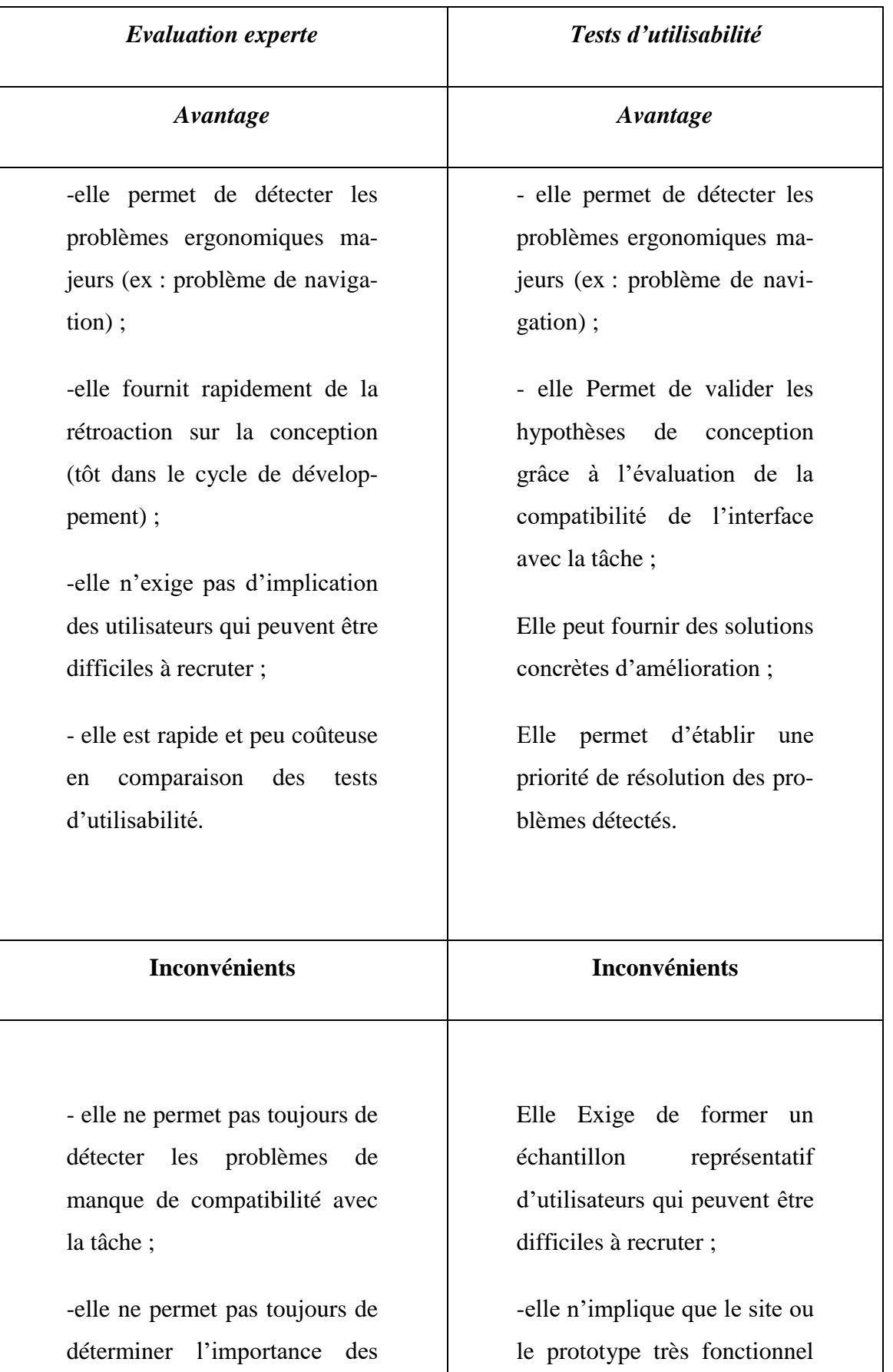

problèmes (priorité de résolution) ; -Biais de la subjectivité : les problèmes détectés peuvent varier d'un expert à l'autre.

du site existe ;

-elle peut s'avérer coûteuse en temps et en argent en comparaison avec l'évaluation experte.

**Tableau 1** : avantages et inconvénients de l'évaluation experte et des tests d'utilisabilité. **(Millerand et Odile, 2001)** 

A cause de quelques inconvénients cités dans le tableau ci-dessus, et comme La représentativité de l'échantillon des utilisateurs est parfois difficile à valider, nous avons choisi la première méthode, celle de l'évaluation experte, pour analyser nos deux corpus. Car elle porte sur des critères universels qui nous aident à repérer les défauts de chaque page d'accueil.

Par ailleurs l'ergonomie recouvre deux éléments principaux de l'ergonomie web : « utilité » et « utilisabilité ». Nous les définissons selon la citation qui suit :

> « *Pour qu'un site réponde à ces critères, on considère en ergonomie qu'il doit être à la fois utile, c'est-à-dire*  adapté aux besoins et attentes des utilisateurs, et utili*sable, c'est-à-dire facile à apprendre et à utiliser.* » **(Millerand et Odile, 2001)**

L'utilité et l'utilisabilité sont deux notions clés et sont constituées comme les piliers de l'évaluation en ergonomie des sites web. Un site est utile lorsqu'il répond aux besoins des visiteurs. L'utilisabilité du site inclut l'utilisateur (Homme-machine), c'est le fait de rendre un site simple et facile à utiliser (efficient, efficace et satisfaction). Nous résumons cela dans le schéma ci-dessous (voir fig.1)

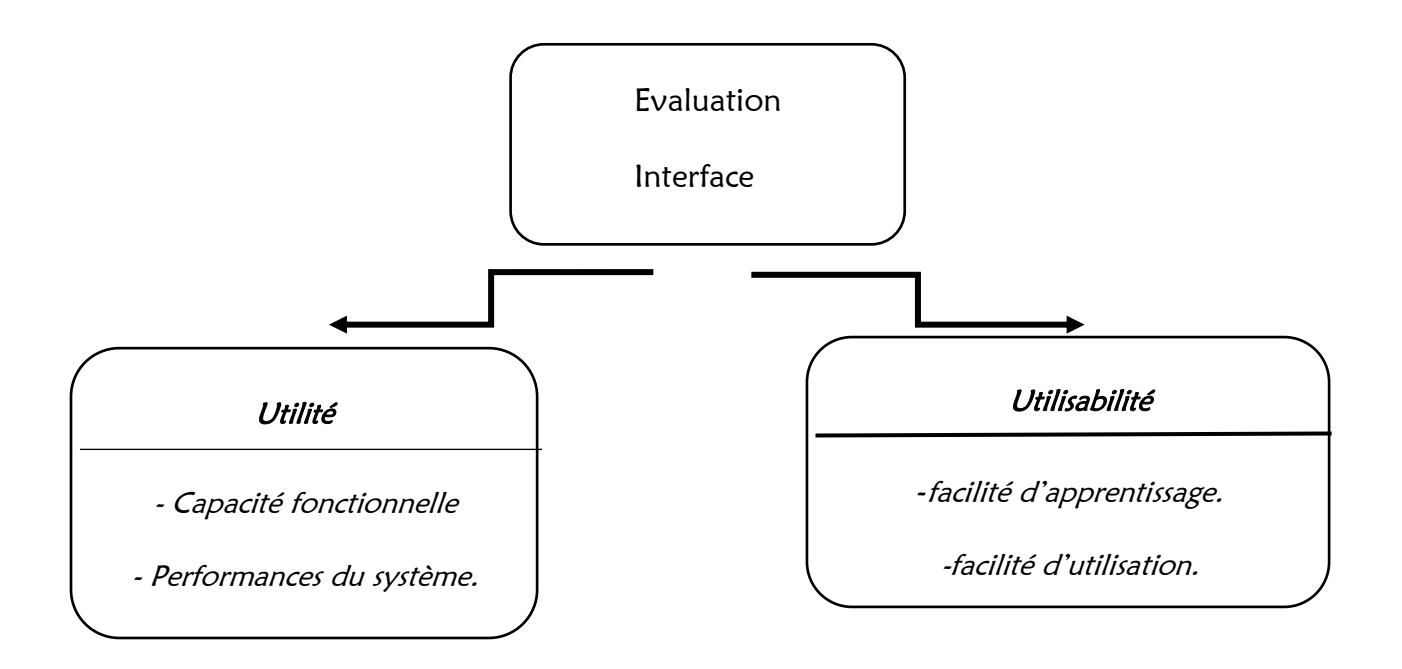

**Figure 1** : un point de vue sur l'évaluation des interfaces utilisateurs. **(Balbo, 1994)** 

## <span id="page-44-0"></span>3.3. Règles et principes d'ergonomie de la page d'accueil

Toutes les règles et les principes d'ergonomie spécialisés dans les sites web, cités dans ce chapitre, sont tirés de la littérature en ergonomie web et cité dans l'ouvrage de *Florence Millerand et Odile Martial* **(Millerand et Odile, 2001)**

#### <span id="page-44-1"></span>**3.3.1. Les règles de la fonction de la page d'accueil**

La page d'accueil remplit différentes fonctions à la fois mais ces fontions diffèrent selon le type du site web.

#### <span id="page-44-2"></span>*3.3.1.1. Fonction de « menu »*

La fonction de menu est la forme la plus courante qui présente la zone de l'en-tête (voir chapitre 1) où se trouvent le logo et le nom du site, le plus souvent, une illustration visuelle.

#### <span id="page-44-3"></span>*3.3.1.2. Fonction d'« annonce de nouvelles »*

La fonction d'annonce de nouvelles est une fonction qui assure la fidélisation des visiteurs. La page d'accueil doit permettre d'accéder aux informations les plus récentes afin d'assurer la consultation régulière du site.

#### <span id="page-44-4"></span>*3.3.1.3. Fonction d'«aiguillage » ou de « filtre »*

La fonction d'aiguillage ou de filtre est assurée par la page d'accueil, cette dernière assure le filtrage. Dans le cas de sites institutionnels, la page d'accueil permet de filtrer les visiteurs à travers un mot de passe par exemple.

#### <span id="page-44-5"></span>*3.3.1.4. Fonction de « couverture »*

La page d'accueil assure la fonction de couverture et d'illustration à la manière de la première page d'un livre. C'est une valeur esthétique. Mais cette fonction est déconseillée dans le cas des sites fréquemment consultés.

#### <span id="page-45-0"></span>**3.3.2. Règles du contenu de la page d'accueil**

- $\checkmark$  Les éléments les plus visibles de la page d'accueil sont le titre et le logo le titre que nous donnons à la page d'accueil ne doit pas uniquement mentionner ce qui compose la page, mais ce qui compose tout le site. Cette page doit avoir un titre qui définit la nature ainsi que l'utilité du site.
- $\checkmark$  La page doit présenter les sections du site de façon claire pour simplifier la tâche aux utilisateurs afin de trouver facilement les informations qu'ils cherchent.
- $\checkmark$  La page d'accueil doit être rapide à afficher en évitant les éléments les plus lourds et lents à télécharger comme les images et les animations. *« une page d'accueil attrayante visuellement mais longue à afficher et une page peu travaillée sur le plan visuel mais rapide à afficher »* **(Millerand et Odile, 2001)** *.* De ce fait les images les animations ne sont pas à éviter et à supprimer mais à voir leur utilité avant de les intégrer.

#### <span id="page-45-1"></span>**3.3.3. Règles de la charte graphique de la page d'accueil**

Avant de parler du règlement de la charte graphique, définissons d'abord ce qu'est une charte graphique d'une page web.

A la suite de Hassen Ben Rebah, Hafedh Boukthir, Antoine Chédebois, nous dirons que la charte graphique appelée également cahier des normes graphiques est : *« un document synthétique qui contient l'ensemble des règles fondamentales décrivant les éléments graphiques d'un site web et constituant ainsi son identité visuelle. »* **( Ben Rebah et Boukthir, 2001)** 

Selon ces mêmes chercheurs, la page d'accueil doit respecter la charte graphique qui est un élément très important, en respectant les règles de couleurs, de police, de typographie, de caractères afin d'uniformiser la présentation visuelle de la page.

Une page d'accueil avec une identité visuelle claire, simple et ergonomique donne l'impression de modernité. Ainsi le webdesign doit être différencié des autres sites. Nous donnerons à cet effet, les règles importantes de la charte graphique d'une page web selon *Florence Millerand et Odile Martial*.

#### <span id="page-46-0"></span>*3.3.3.1. Polices et caractère*

Dans une page web, il est recommandé de ne pas dépasser 4 polices différentes**.** Chaque police devrait nécessairement remplir une fonction distincte (titre, bouton, texte, etc.). *« Il est recommandé de privilégier les polices comme Arial, Helvetica ou Verdana qui offrent une bonne visibilité »* **(Millerand et Odile, 2001)**

#### <span id="page-46-1"></span>*3.3.3.2. Taille des caractères*

12 point pour la taille du texte principal et 10 points pour les autres éléments comme la mention des droits de l'auteur, la date de mise à jour.

#### <span id="page-46-2"></span>*3.3.3.3. Attributs et styles*

Des études ont montré que l'utilisation des majuscules diminuait la lisibilité de 13%. Donc il faut éviter d'écrire des mots et des titres en majuscule. Nous la réservons pour la première lettre d'une phrase ou dans une numération. Il est conseillé d'utiliser le style (gras) pour attirer l'attention sur un mot précis.

#### <span id="page-46-3"></span>*3.3.3.4. Les couleurs*

- Il est recommandé d'utiliser des couleurs vives pour attirer le regard. L'utilisation des couleurs améliore l'aspect visuel de la page.
- $\bullet$  Il ne faut pas dépasser six couleurs par page (4 couleurs + le blanc et le noir), car une page web trop colorée cause un défaut dans la conception.
- Il faut faire une bonne combinaison entre les couleurs (le premier plan et l'arrière-plan) pour garantir une bonne lisibilité. Lettre rouge sur un fond noir sera difficile à lire et à déchiffrer.

#### <span id="page-46-4"></span>*3.3.3.5. Le fond de la page*

Le fond avec des motifs est à éviter car il nuit la lisibilité, même un fond foncée fatigue l'œil. Un fond doit être uni et de couleur claire.

#### <span id="page-47-0"></span>**3.3.4. Règle de longueur de la page d'accueil**

Afin d'aider l'utilisateur à bien utiliser la page, cette dernière doit comporter les informations principales sans remplissage.

Chaque élément doit avoir une place précise dans cette page de façon à ce que l'utilisateur repère facilement les différentes informations, (voir fig.2), et c'est ce que nous avons déjà explicité dans le premier chapitre de notre travail.

Il faut respecter les règles de la longueur d'une page web ; une longueur moyenne « *La page web doit avoir une longueur moyenne équivalente à deux pages imprimées. »* **(Millerand et Odile, 2001)**. La page doit être vue horizontalement sans la faire défiler.

## <span id="page-48-0"></span>3.4. L'analyse ergonomique du corpus

Dans le tableau synoptique ci-dessous nous comparerons les deux pages d'accueil de notre corpus d'étude du point de vue de l'analyse ergonomique.

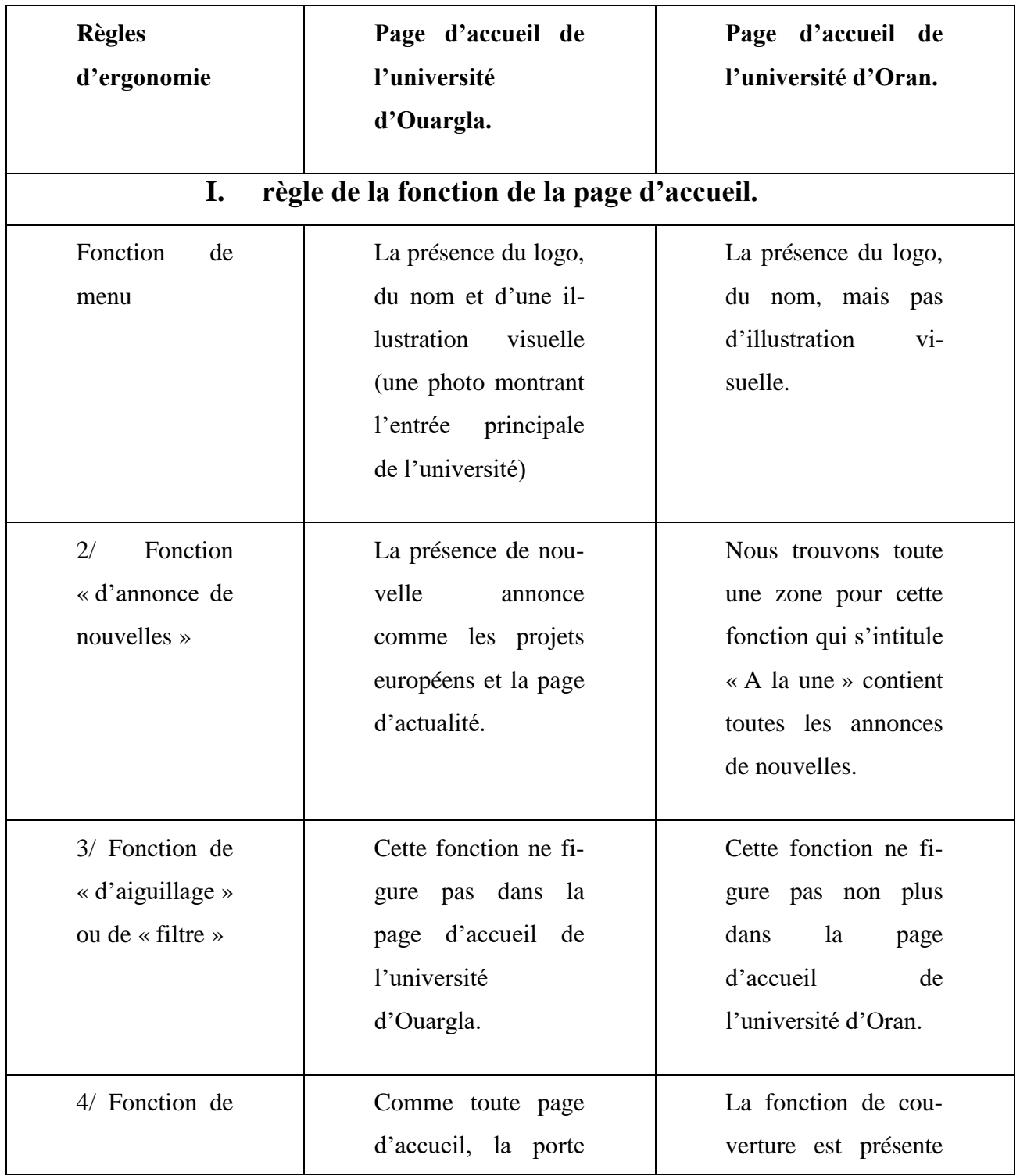

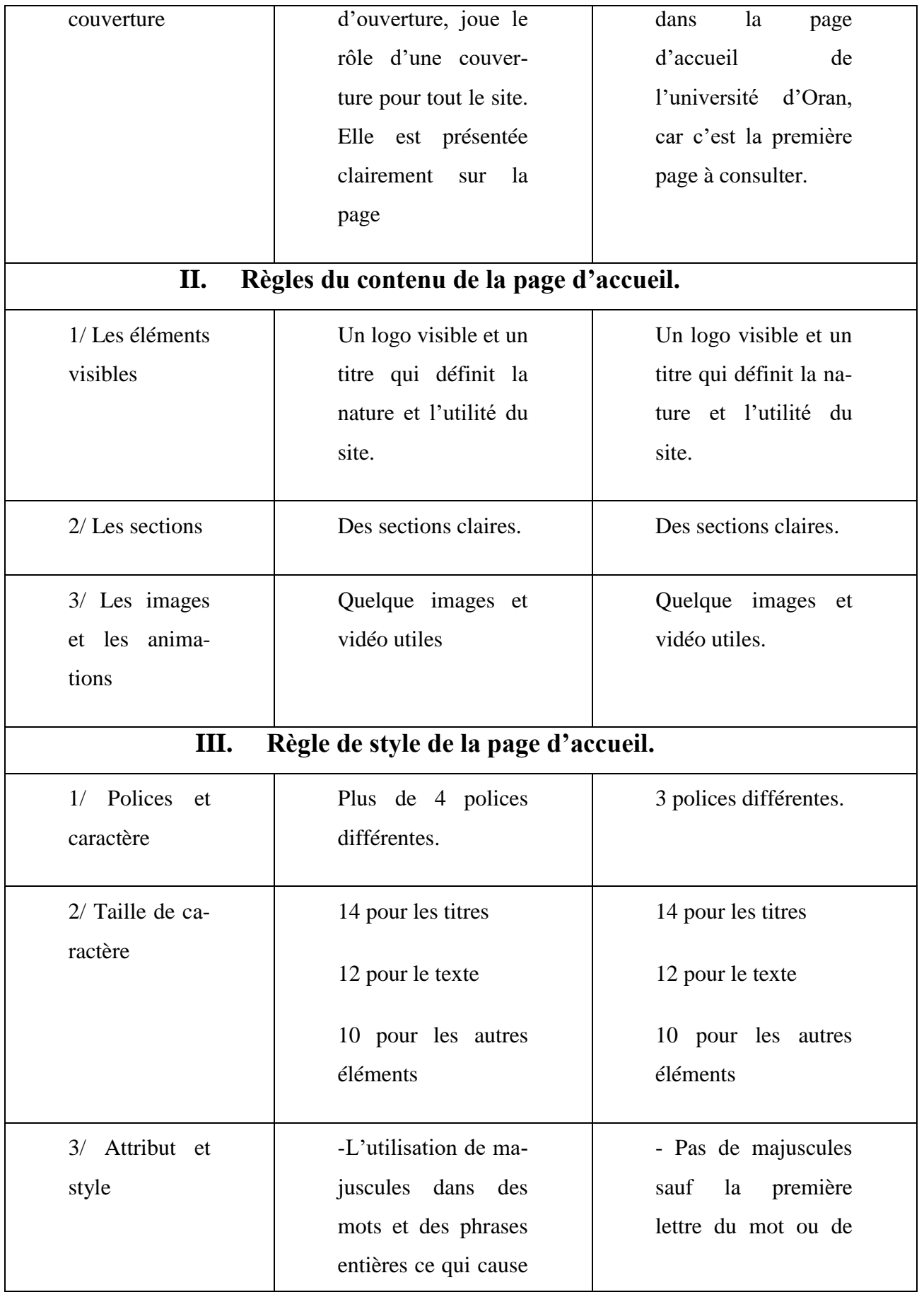

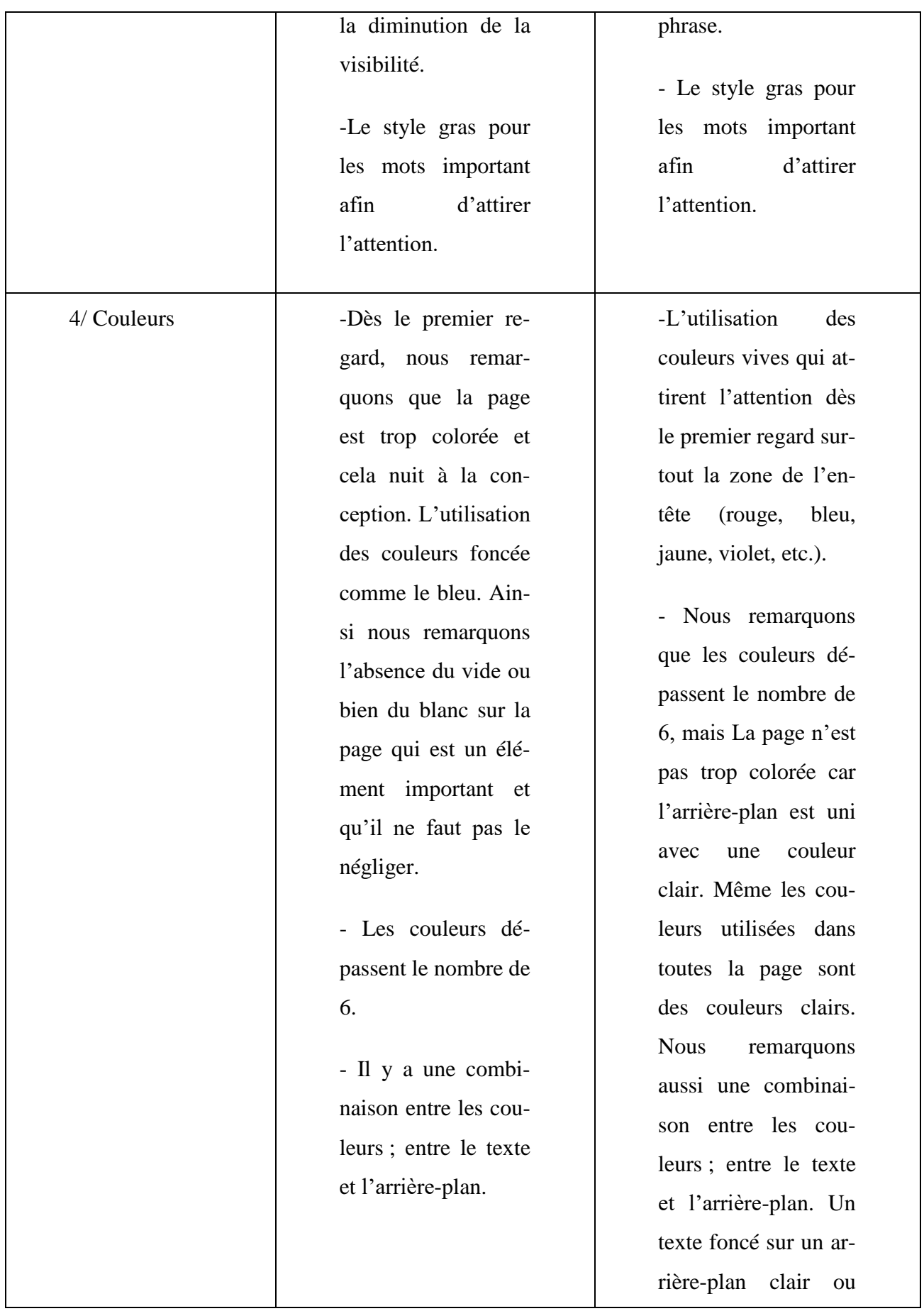

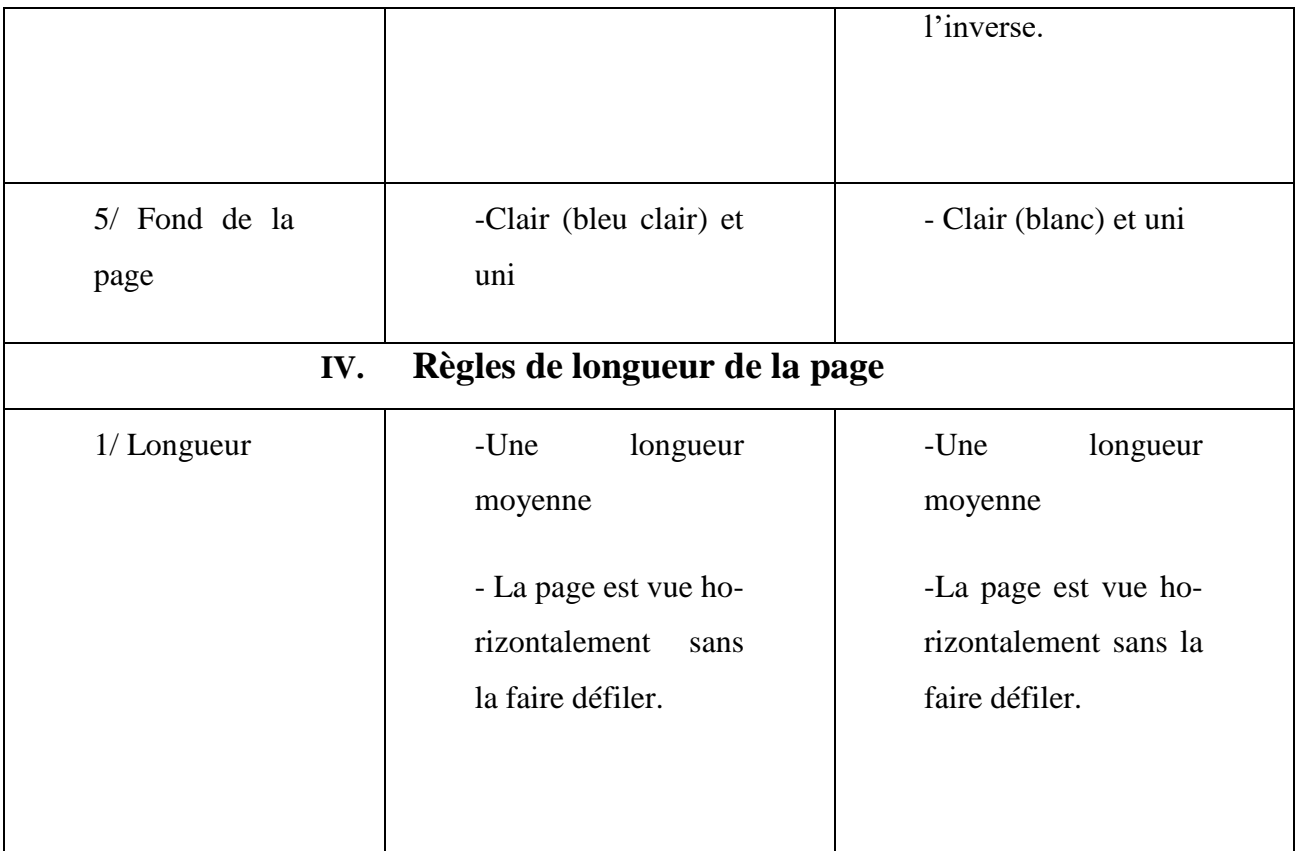

Après l'évaluation ergonomique de nos deux corpus, celui de l'université d'Ouargla, et celle de l'université d'Oran, nous remarquons que les deux sites respectent la plupart des règles à l'exception de certaines. La première règle non respectée, c'est la règle de la fonction de la page d'accueil et plus précisément la fonction d'aiguillage ou de filtre. Les deux sites des deux universités ne respectent pas cette règle ergonomique. Ils ne contiennent pas cette option de filtrage pour donner plus de valeur et de spécificité à quelques personnes plus qu'à d'autres tels que les enseignants et les étudiants. La deuxième règle non respectée est la règle d'attribut et de style. Mais elle n'est absente que sur la page de l'université d'Ouargla. De plus, nous pouvons constater que l'utilisation abusive de majuscules provoquera à coup sur la diminution de la visibilité. Selon l'ergonome, il faut utiliser la majuscule, dans une page d'accueil, sauf pour la première lettre du mot ou de la phrase. Une autre règle transgressée est celle des couleurs. La page d'accueil d'Ouargla est trop colorée, même elle est sans cohérence et cela va nuire selon les spécialistes à la conception même de la page et sa cohérence. Nous remarquons aussi que les couleurs dépassent le nombre de six et cela est bien-sûr, on l'a déjà dit, déconseillé surtout sur une page d'ouverture.

<span id="page-52-0"></span>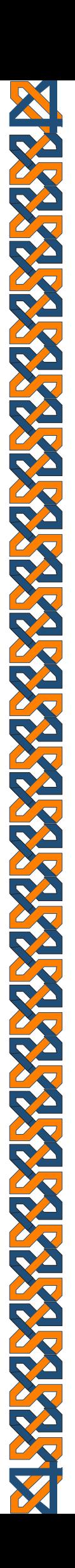

# Conclusion

Au terme de cette recherche, nous aimerions conclure d'abord et à la suite de K. Meier que la page web est l'une des pages les plus importantes d'un site, elle forme un élément phare, ceci dit, un écran d'ouverture est censé présenter tout un site et sa compétence se mesure à son aptitude à répondre aux attentes des internautes.

A la fin de cette recherche intitulée: « Pour une analyse sémiotique de la page web. Etude comparée des pages d'accueils des universités algériennes. Le cas de l'université d'Ouargla et de l'université d'Oran 2 »., que nous avons voulue simple et fondamentale et dans laquelle nous avons opté pour l'étude des sites web et plus spécialement pour l'analyse de l'espace d'accueil, nous avons montré le fonctionnement de ces pages ainsi que leur analyse sémiotique et leur interprétation du point de vu ergonomique.

Notre tâche a été d'essayer de visualiser l'utilité mais aussi le manque de chaque modèle, d'une part, et de revaloriser l'image des universités grâce à une page d'accueil respectueuse de l'ergonomie, d'autre part afin de délivrer une image d'ensemble représentative des sites des universités algériennes.

D'abord et dans un premier chapitre où nous avons découpé notre corpus d'étude en plusieurs zones. Nous avons montré que les zones d'une même page ne sont pas égales sur le plan visuel car chaque zone regroupe des éléments précis pour donner à cette page d'ouverture une valeur de représentation de tous les éléments constitutifs du site entier. Ce qui nous a permis de confirmer la première hypothèse posée au départ de la recherche, celle de la représentation. Ainsi ce découpage nous a aidé par la suite à faire notre analyse sémiotique et ergonomique dans les chapitres qui suivent.

Afin d'analyser notre corpus, nous nous sommes basés, dans le second chapitre, sur la description sémiotique, autrement dit, la scénarisation, en mettant plus particulièrement le point sur les critères d'analyse de Peter stokinger. Ce qui nous a largement aidé à tirer des résultats fiables et de comprendre le scénario sémiotique de chaque scène. Et cela nous a permet de remarquer qu'il y a une spécificité et une singularité qui caractérise l'univers sémantique de chaque page d'accueil avec une simple organisation. En effet, nous avons trouvé une petite différence entre les deux pages concernant les critères de documentation du contenu. Une illustration visuelle présente uniquement sur la page d'UKMO.

Pour ce qui est du troisième chapitre, nous avons procédé à l'analyse ergonomique suivant les règles et les principes d'ergonomie spécialisés dans les sites web qui sont tirés de la littérature en ergonomie web. Nous avons trouvé que les deux sites respectent la plupart des règles à l'exception de certaines. Par ailleurs, après une comparaison réalisée entre les deux pages web, trois règles sont transgressées par la page d'Ouargla à savoir la fonction d'aiguillage. Les règles d'attribut et de style et l'utilisation abusive de majuscules qui provoque la diminution de la visibilité.

Vers la fin de ces deux chapitres, deuxième et troisième, nous avons pu confirmer la deuxième hypothèse posée au départ de la recherche à savoir, les sites web des universités algériennes répondraient aux principes de scénarisation et d'ergonomie.

Ce travail, nous a été profitable également en terme d'acquisition d'une bonne expérience à travers laquelle nous avons eu l'occasion d'appliquer nos connaissances et de confronter la notion théorique et pratique. Nous espérons avoir réussi à clarifier l'idée de scénarisation des scènes et d'ergonomie d'un site.

Enfin, Nous dirons que ce modeste travail de recherche n'est qu'une petite initiation à l'analyse sémiotique des sites web. Nous reconnaissons que tout n'a certes pas été dit car c'est un vaste champs d'étude dans lequel nous espérons, par cette recherche et nos analyses, fortement avoir posé la première pierre de l'édifice d'une science nouvelle chez de la sémiotique du web

Par ailleurs, les deux pages d'accueil d'Ouargla et d'Oran ne pourront pas être considérées comme représentatives de toutes les pages d'accueils des universités algériennes. Nous comptons poursuivre ces recherches en élargissant le corpus avec une analyse complète de la page ou bien du site entier dans des études ultérieures. Un doctorat in châa Allah wa matachaouna ila an yachâa Allah rabou el raalamine.

# Bibliographie générale

<span id="page-55-0"></span>**Alternative Coloration of the Coloration of the Coloration** 

#### **Ouvrages**

- *1-* BEN REBAH, H, BOUKTHIR, H et CHEDEBOIS, A. (2021). *Conception et réalisation de sites web avec HTML5 et CSS3.* Grande Bretagne.
- 2- MASSELOT G. (2004). *LES TIC DANS LA MÉTHODE CATALYSE : TRANSFERT MÉTHODOLOGIQUE ET TECHNOLOGIQUE. 3ème journée TIC ET TERRITOIRE : QUELS DEVELOPPEMENTS ?.* May.
- 3- MASSELOT, G. (2013,16 mai). *Les tic dans la méthode catalyse : transfert méthodologique et technologique*.
- 4- MICHEL, M. (2013). *HTML5 et CSS3, l'essentiel des pratiques actuelles* (2 éd.) Pearson France.
- 5- MILLERAND,F. ODILE, M*.(2001, 3 août). Guide pratique de conception et d'évaluation ergonomique de site web*.
- 6- ROUQUETTE, S. (2009). *L'analyse des sites internet. Une radiographie du cyberesp@ce* .De Boeck.

#### Articles

- 7- BONHOMME, M, STALDER, P.(2006). Analyse sémiolinguistique des pages d'accueil des sites politiques suisses sur Internet. *Mots. Les langages du politique*, (80), 11-23. [https://www.cairn.info/revue-mots-2006-1-page-11.htm.](https://www.cairn.info/revue-mots-2006-1-page-11.htm)
- *8-* DUPUY,j.p. (2008). Structure de la page web*. Texte et paratexte, revue des interactions humaines médiatisées,* 9(1).
- *9-* EXBRAYAT, S. (2002). Un intranet documentaire au service de l'usager : conception et mise en place. *Documentaliste-sciences de l'information,* 39 (4-5).
- 10- FALZON, P. (2004). Nature, objectifs et connaissances de l'ergonomie. *Éléments d'une analyse cognitive de la pratique*.
- 11- KHARBOUCH, A. (2014) La séméiotique de Peirce et la sémiologie de Saussure. *Actes Sémiotiques*[. https://www.unilim.fr/actes-semiotiques/5218.](https://www.unilim.fr/actes-semiotiques/5218)
- 12- MEIER, K. (2002) interne-joumalismus, constance, UVK Verlag. Cité par Bonhomme, M et Stalder, p. (2006) Analyse sémio -linguistique des pages d'accueil des sites politiques suisses sur Internet. Mots*. Les langages du politique*, [http://journals.openedition.org/mots/484.](http://journals.openedition.org/mots/484)

#### Sitographies (blogues)

- 13- Conseil UX et ergonomie digitale , blog en ligne,( consulté le 28 mai 2021) [https://www.usabilis.com/ressources/qu-est-ce-que-l-ergonomie/.](https://www.usabilis.com/ressources/qu-est-ce-que-l-ergonomie/)
- 14- *L'AGENCE AXELLESCOM, "Le zoning, ou l'art d'organiser son contenu*". (consulté le 12 mai 2021), blog en lign[e https://www.axellescom.com/blog/le-zoning](https://www.axellescom.com/blog/le-zoning-ou-lart-dorganiser-son-contenu/consulté)[ou-lart-dorganiser-son-contenu/consulté.](https://www.axellescom.com/blog/le-zoning-ou-lart-dorganiser-son-contenu/consulté)

#### Thèses

- 15- STOKINGER, P. (2003-2005). *Les sites web, Procédures de description, d'évaluation comparative et conception*, Lambach.
- 16- BALBO, S. (1994). *Evaluation ergonomique des interfaces utilisateur : un pas vers l'automatisation*. *Interface homme-machine*. Université Joseph-Fourier - Grenoble I.

#### Dictionnaire :

- 17- OSWALD, D et TODOROV, T. (1979). Le dictionnaire Encyclopédique des sciences du langage.
- 18- DUBOIS. J. (1989) (Sous la direction), Dictionnaire de linguistique.
- 19- ROBERT, P. le grand robert de la langue française. [CD-ROM].

#### Séminaires :

20- STOKINGER, P. (2004) *sémiotique et nouveaux médias,* maison des sciences de l'homme (MSH).

<span id="page-58-0"></span>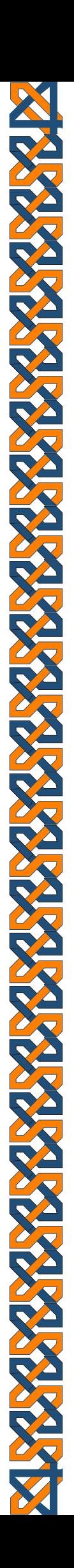

# Annexes

#### <span id="page-59-0"></span>*Annexes 1 : inventaire des captures*

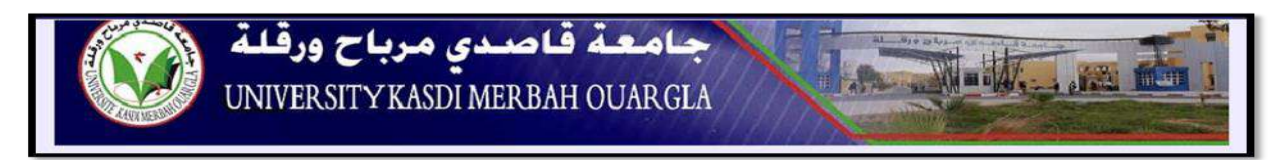

#### **Figure 1** : l'en-tête de la page d'accueil de l'UKMO

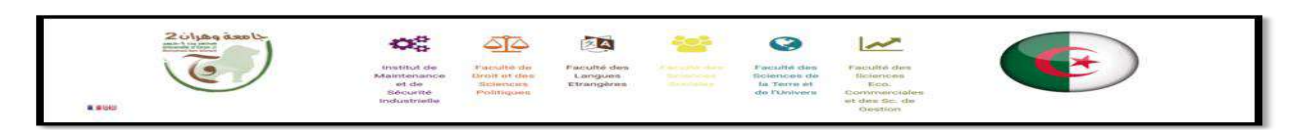

*Figure n°2 : l'en tête de la page d'accueil de l'université d'Oran.*

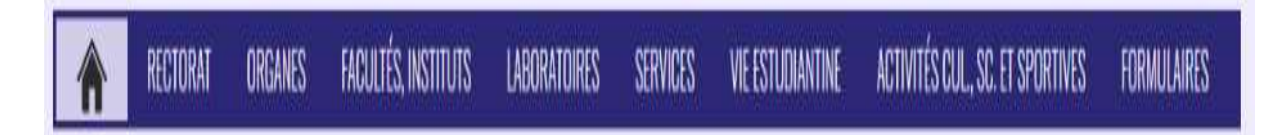

**Figure 3** : le menu de navigation de la page d'accueil de l'UKMO.

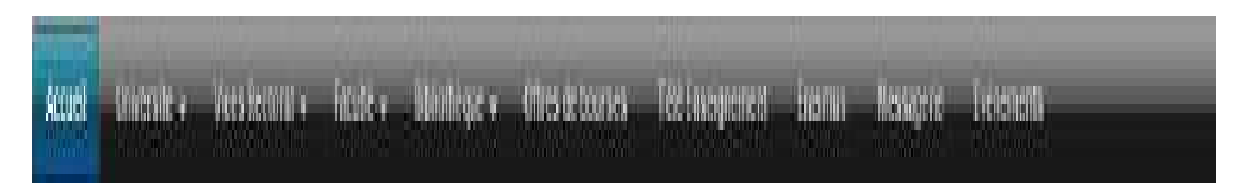

**Figure 4** : le menu de navigation de la page d'accueil d'Oran.

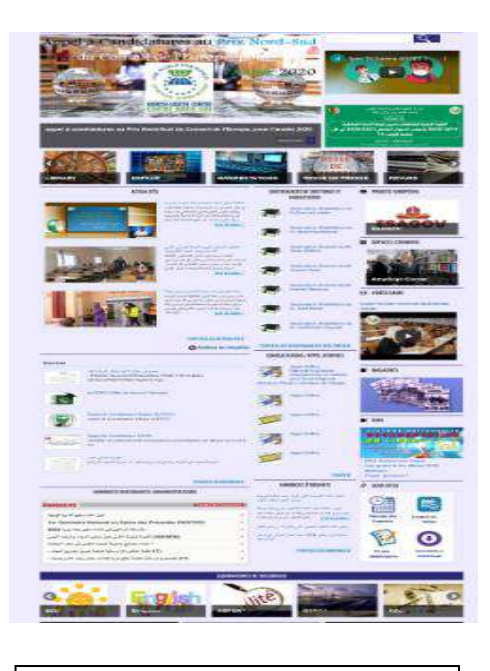

**Figure 5** : la zone de navigation de la page d'accueil d'Ouargla

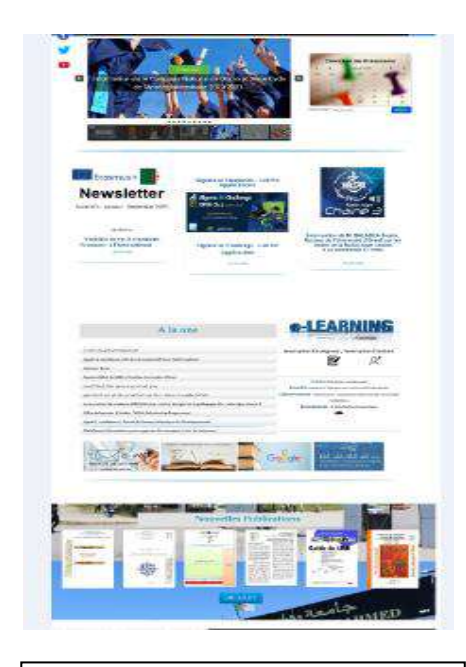

**Figure 6** : la zone de navigation de la page d'accueil d'Oran

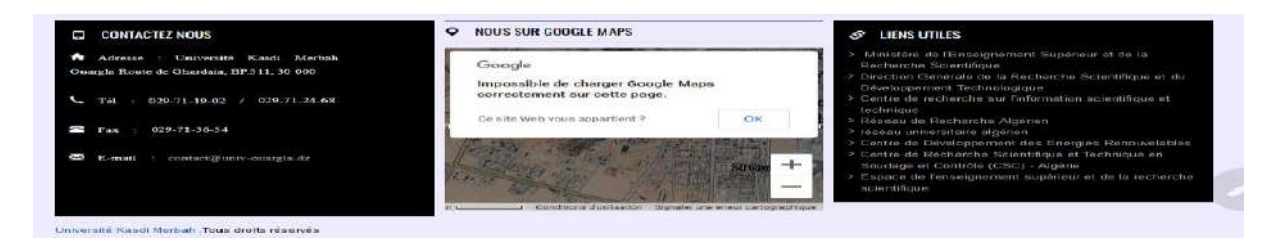

**Figure 7** : le bas de page de la page

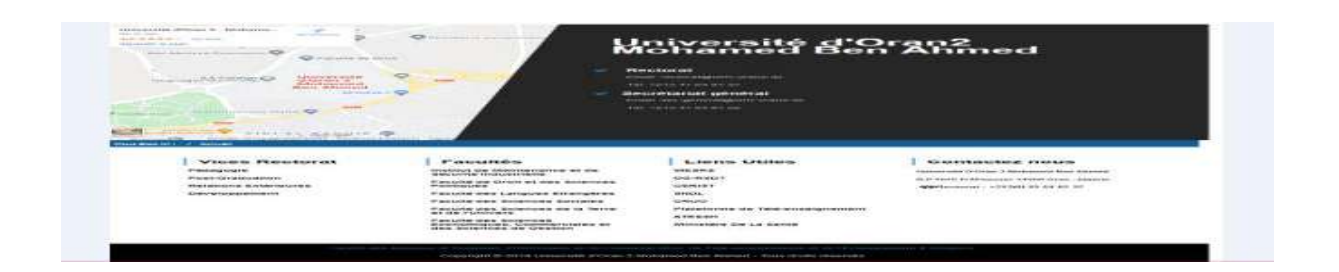

**Figure 8 :** le bas de page de la page d'accueil de l'université d'Oran.

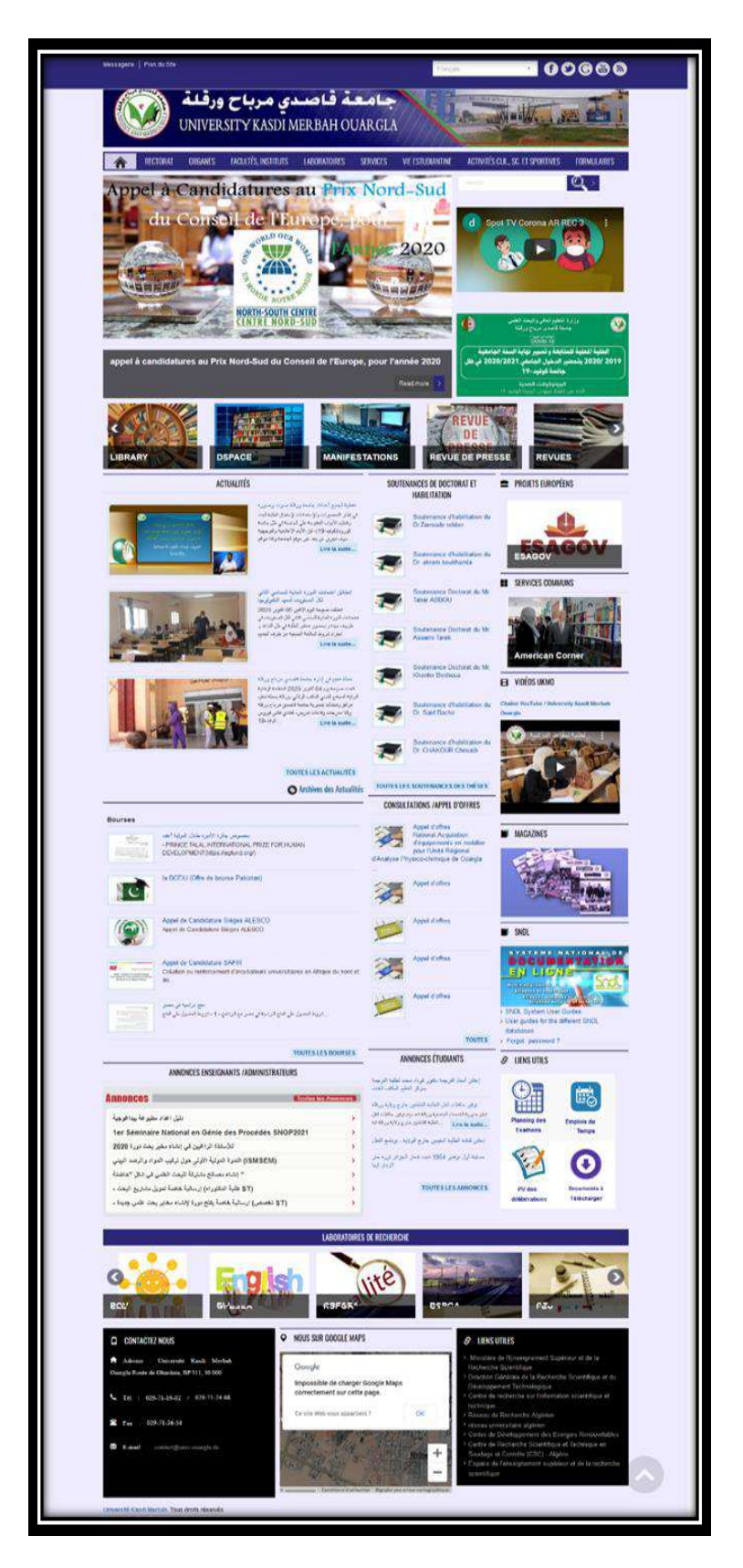

 **Figure 10** : Page d'accueil de l'université d'Ouargla

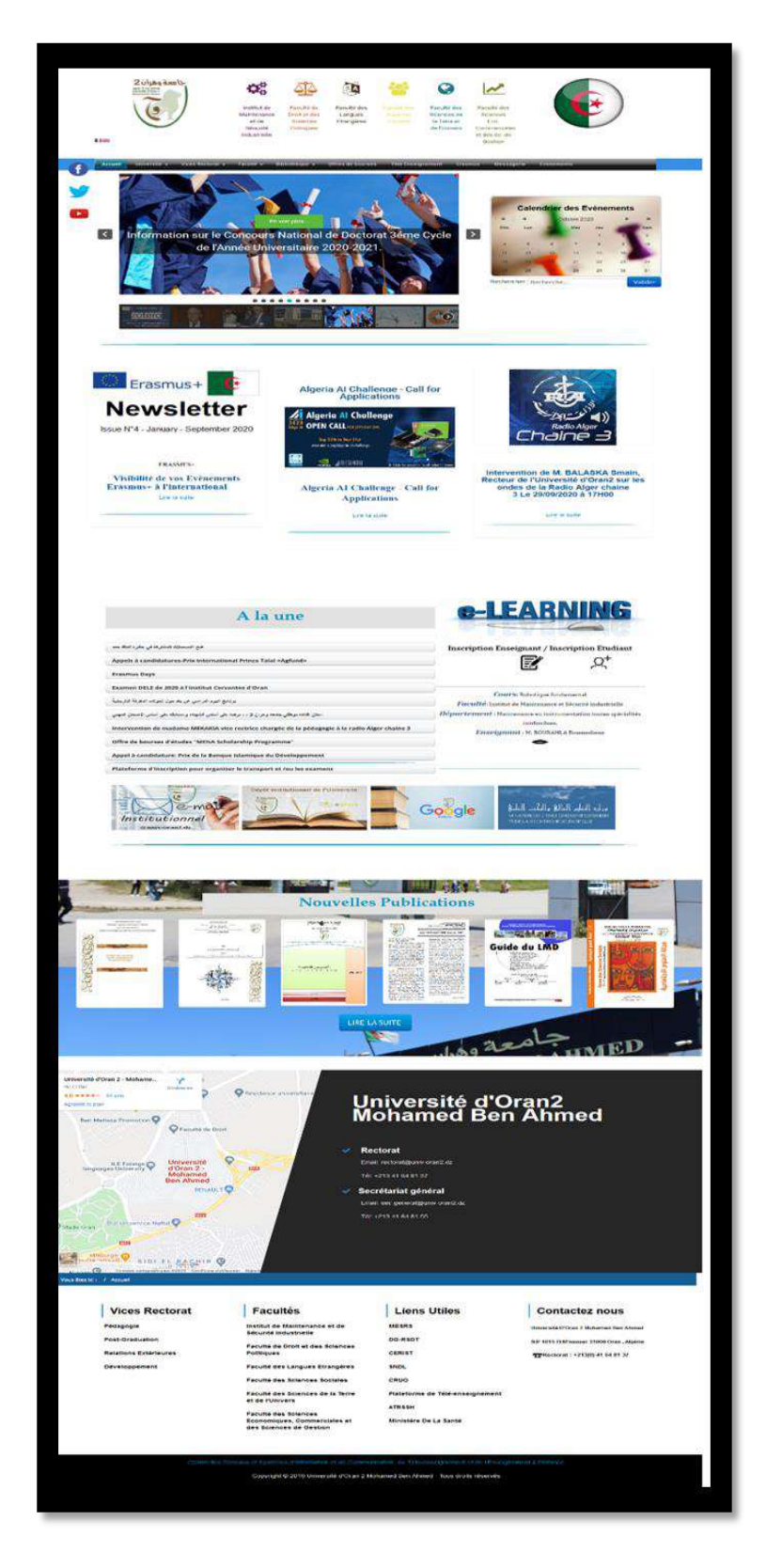

 **Figure 12** : Page d'accueil de l'université d'Oran.

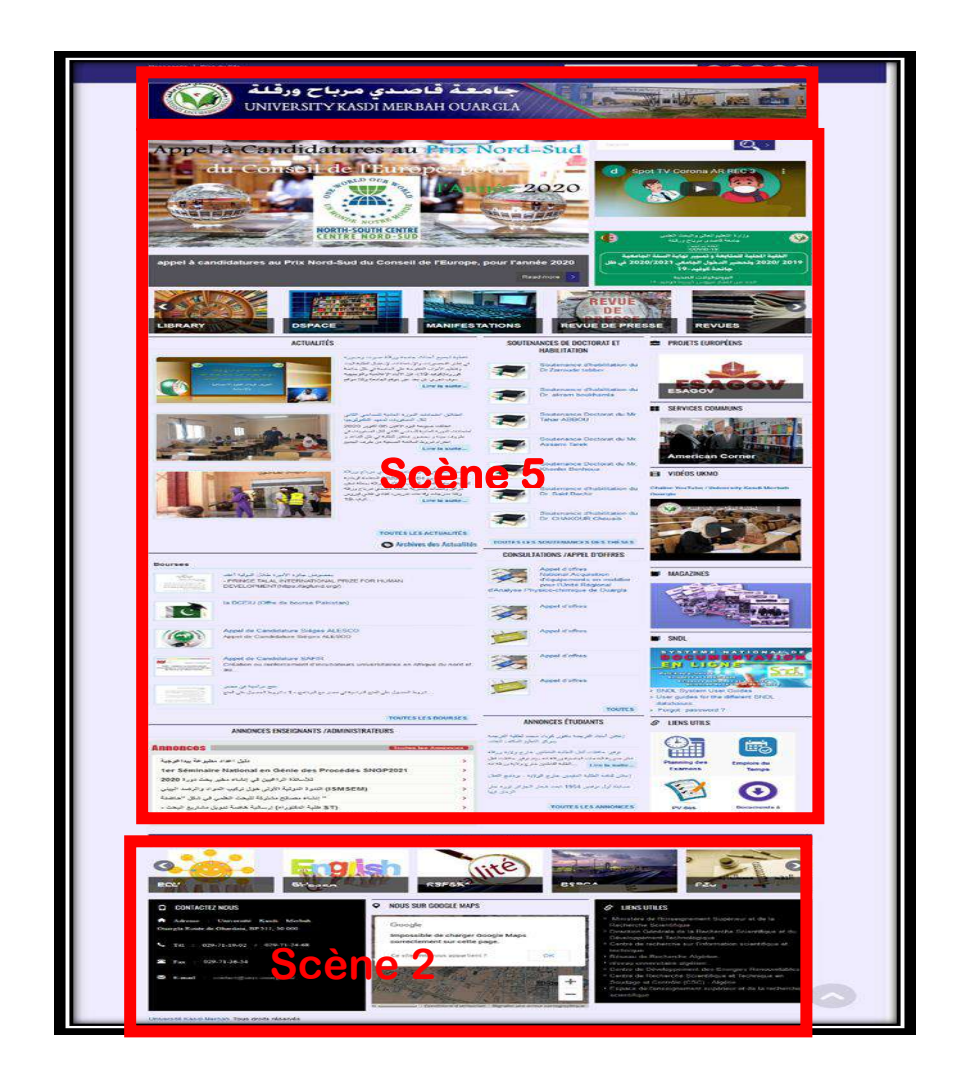

 **Figure 12** : Sous-scènes de la page d'accueil du site de l'université d'Ouargla.

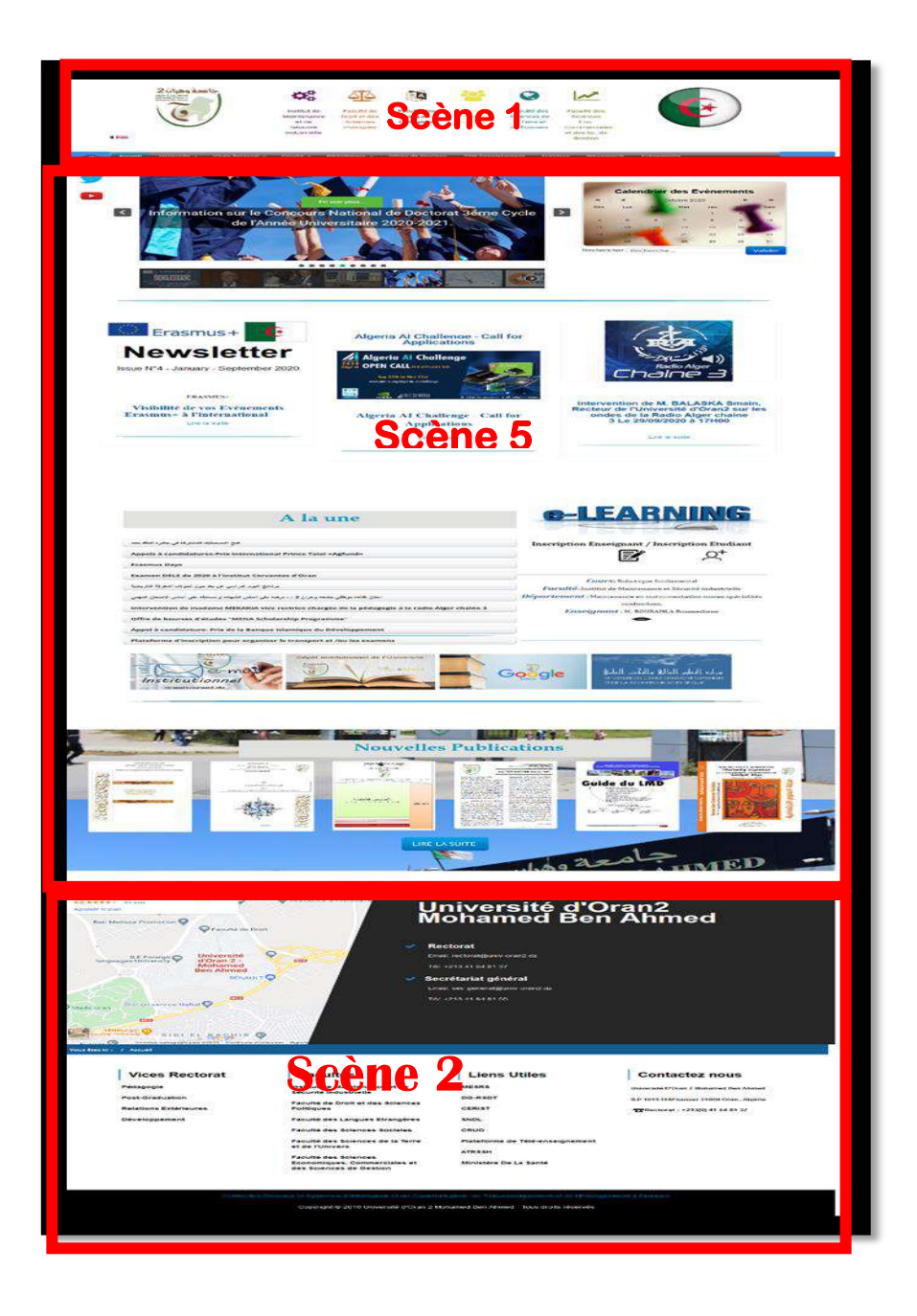

 **Figure 13** : Les sous-scènes de la page d'accueil du site de l'université d'Oran.

| **66**

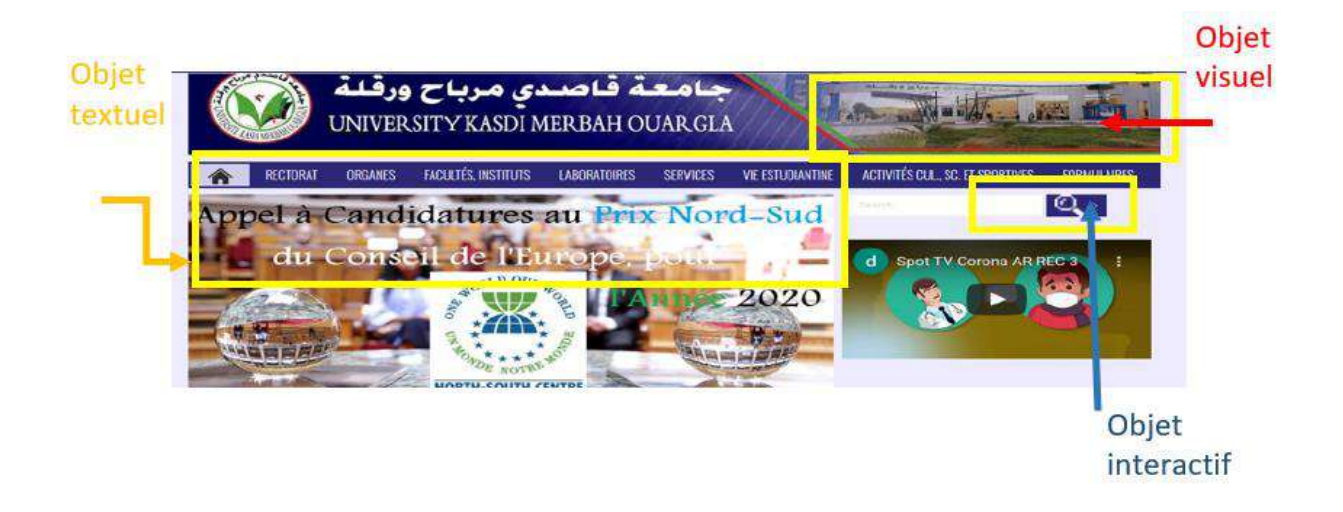

**Figure 14 :** Composantes de la région textuelle sur la page d'accueil d'Ouargla.

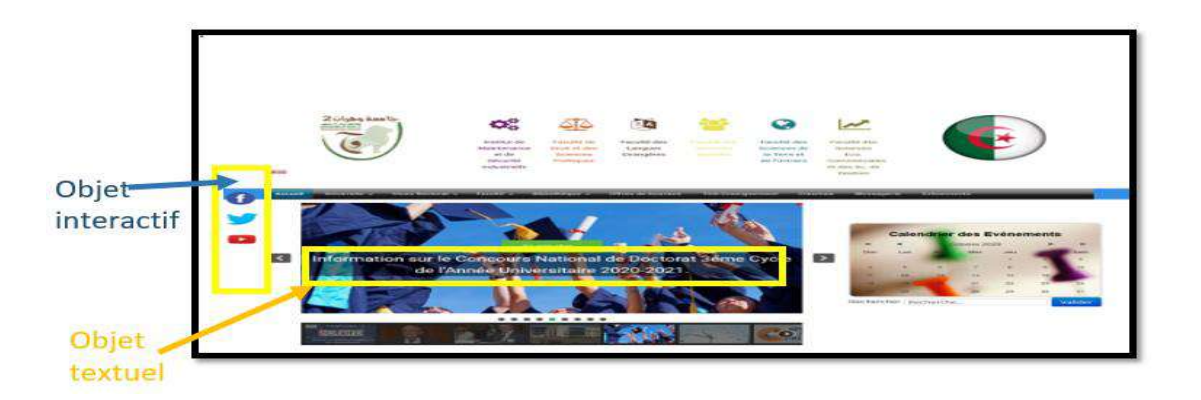

**Figure 15 :** Composantes de la région textuelle sur la page d'accueil d'Oran.

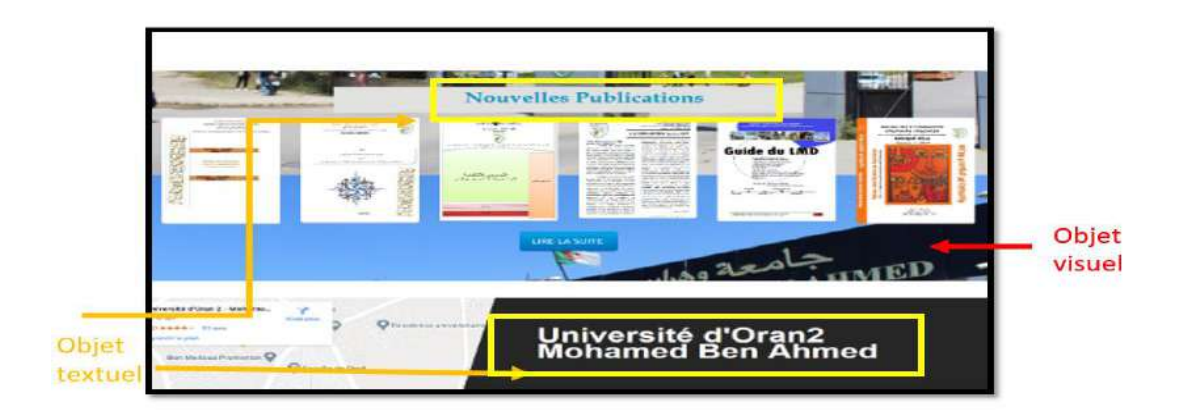

**Figure 16 :** Composantes de la région textuelle sur la page d'accueil d'Oran.

<span id="page-66-0"></span>*Annexes 2 : inventaires des schémas* 

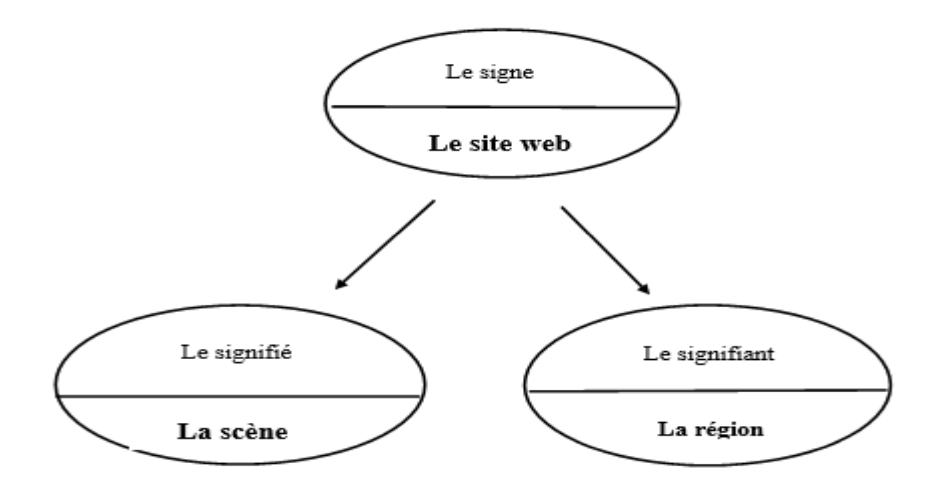

**Figure 9** : les scènes et les régions dans un site web (le signe)

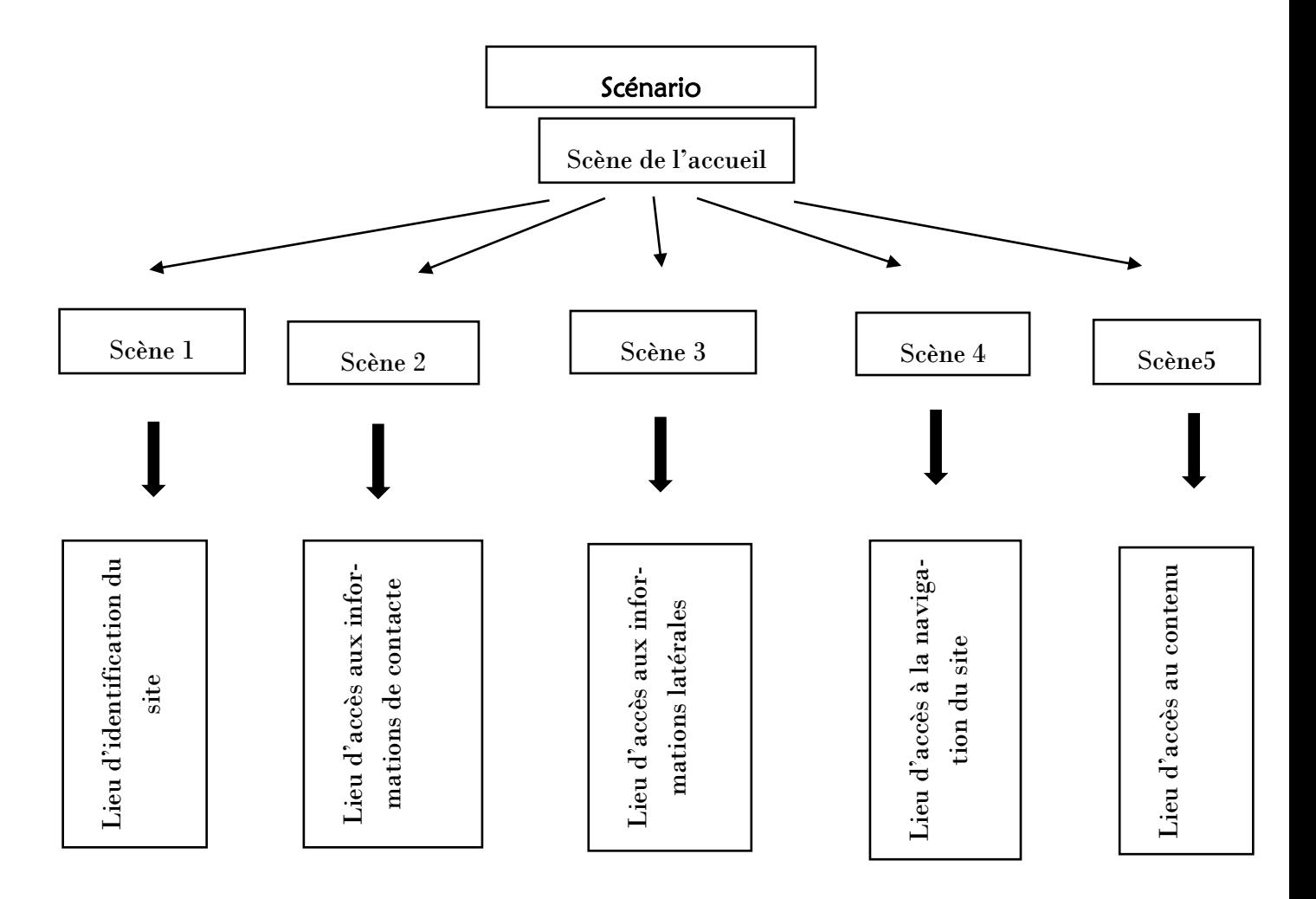

**Figure 11** : Les principales sous-scènes qui composent la scène « lieu d'accueil

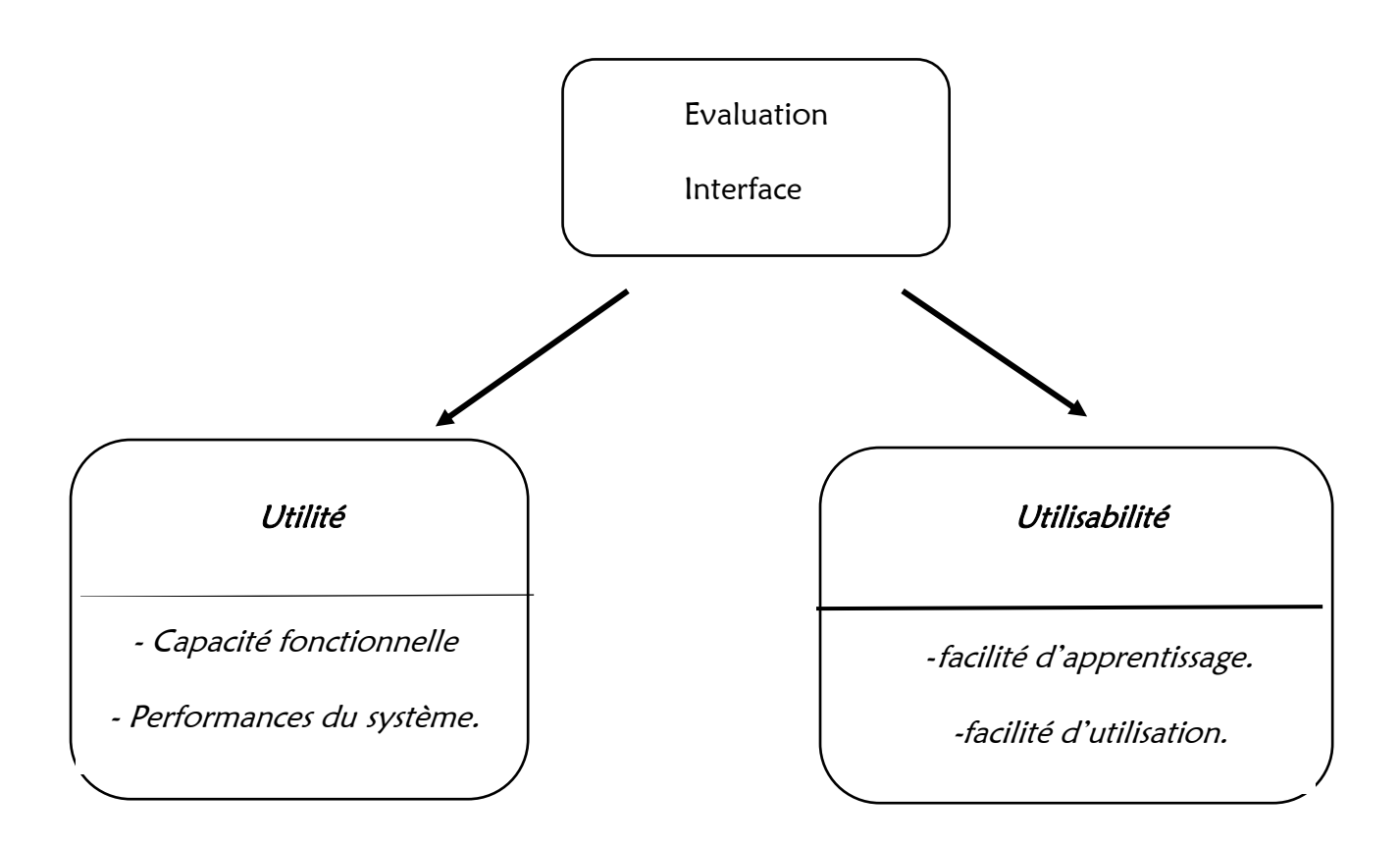

**Figure 1** : un point de vue sur l'évaluation des interfaces utilisateurs

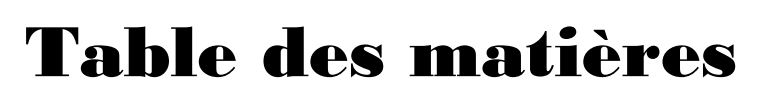

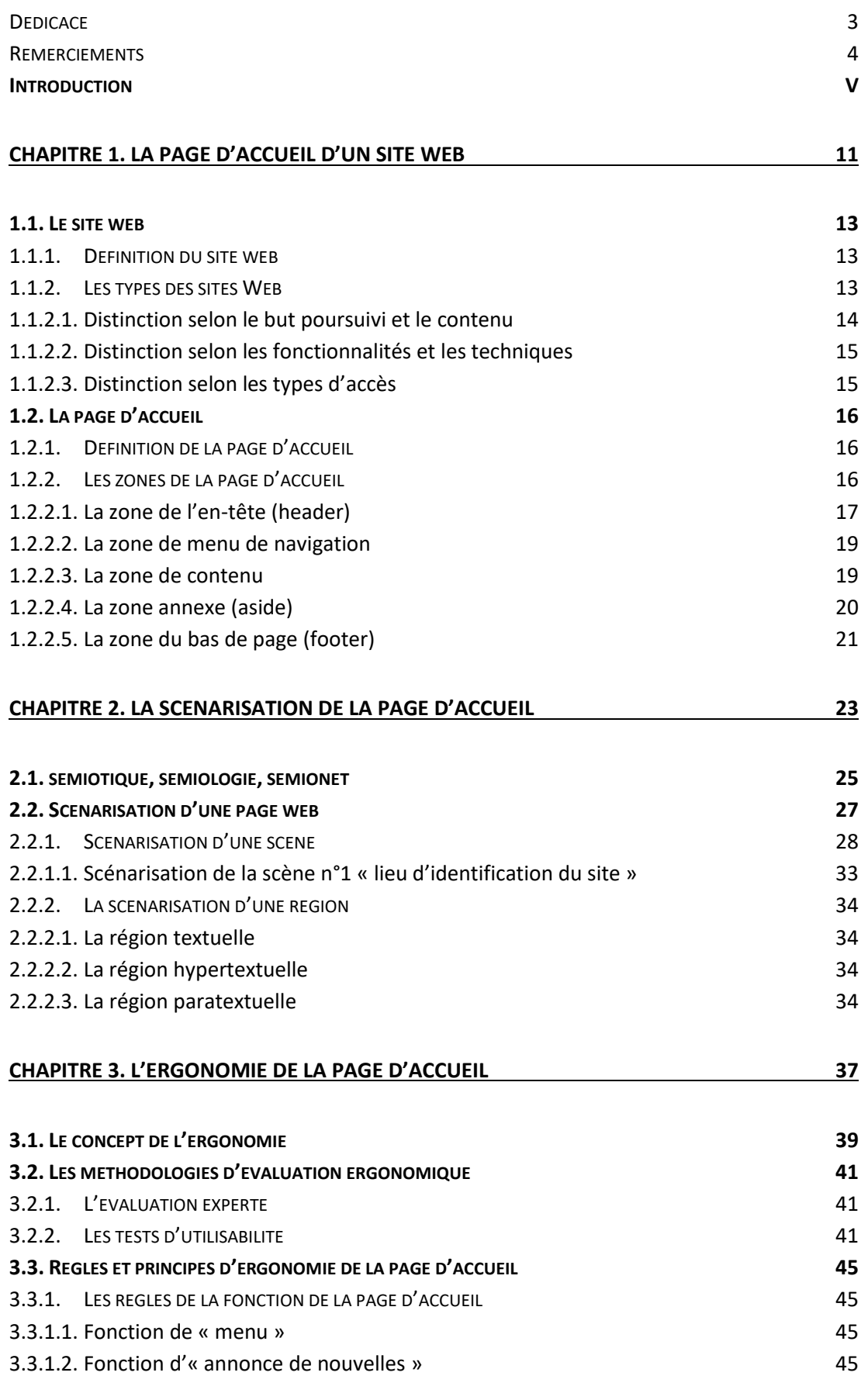

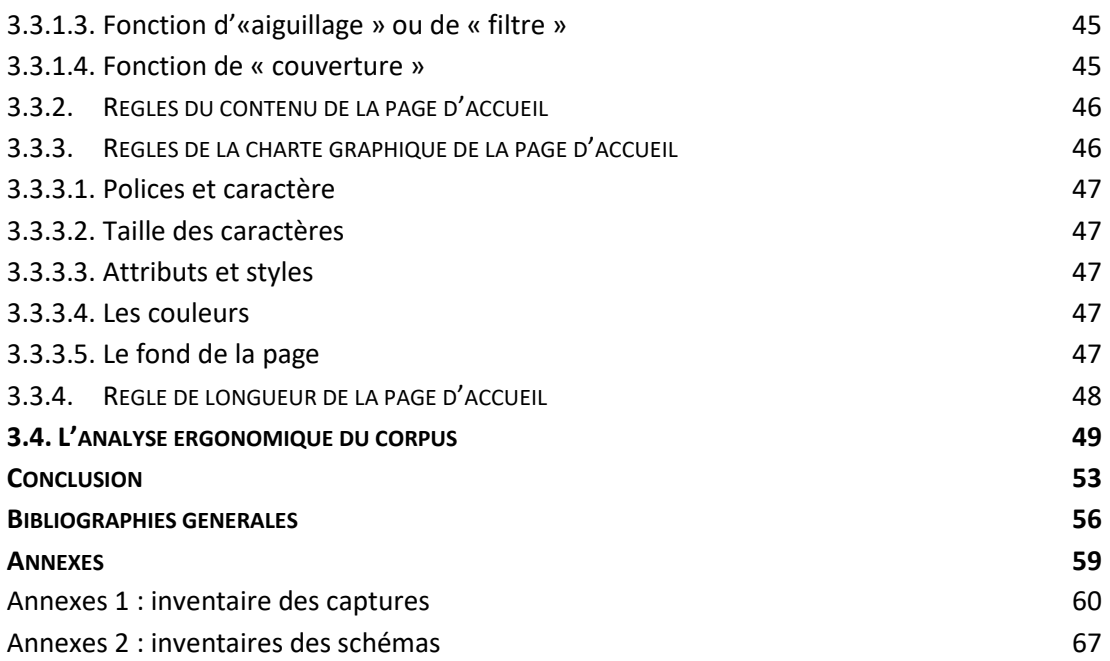

# Résumés
Résumé en français

Dans cette étude, on s'interroge sur la dimension sémiotique de point de vue ergonomique de l'espace d'accueil des sites des universités algériennes. Un ensemble composé au sein d'une variation des signes. Et dans ce contexte que nous avons cherché l'utilité mais aussi le manque de chaque modèle afin de valoriser l'image des sites universitaires algériens.

Mots clés :

scémioNet – scénarisation – ergonomie – la page d'accueil – le scénario sémiotique – zoning**.**

**ملخص** 

**نتساءل في هذه الدراسة حول البعد السيميائي من منظور األرغونوميا للصفة الرئيسية لمواقع الجامعات الجزائرية. عبارة عن مجموعة مركبة تتضمن تباين وتنوع في الرموز، وفي هذا السياق نحن نبحث عن اإلفادة ولكن أيضا النقص لكل نموذج من أجل تعزيز صورة مواقع الجامعات الجزائرية.** 

> **الكلمات المفتاحية: سميائية الشبكة – التصور – األرغنوميا – الصفحة الرئيسية – السيناريو السيميائي – التقسيم.**

**Abstract** 

In this study, we wonder about the semiotic dimension from an ergonomic point of view of the reception area of Algerian university sites. A set composed within a variation of signs. And it is in this context that we have sought the utility but also the lack of each model in order to enhance the image of Algerian university sites.

Keywords : sémioNet – scenarisation – ergonomics – the home page – the semiotic scenario – zpning.

| **74**